# JIHOČESKÁ UNIVERZITA V ČESKÝCH BUDĚJOVICÍCH ZEMĚDĚLSKÁ FAKULTA

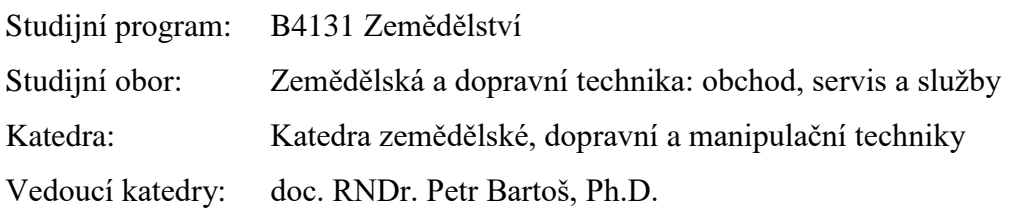

# BAKALÁŘSKÁ PRÁCE

# Tvorba výukových materiálů

## Výroba funkčního modelu exkavátoru Volvo EC380E

Vedoucí bakalářské práce: Mgr. Zbyněk Havelka Autor bakalářské práce: Vítězslav Malý

České Budějovice, 2019

JIHOČESKÁ UNIVERZITA V ČESKÝCH BUDĚJOVICÍCH Zemědělská fakulta Akademický rok: 2017/2018

## ZADÁNÍ BAKALÁŘSKÉ PRÁCE

(PROJEKTU, UMĚLECKÉHO DÍLA, UMĚLECKÉHO VÝKONU)

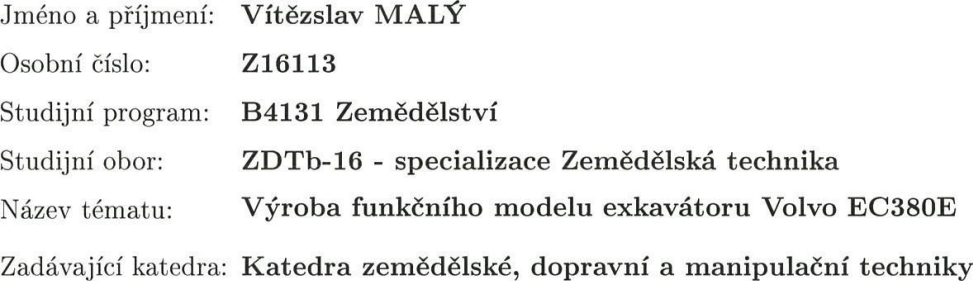

Zásady pro vypracování:

#### Cíl práce:

Student v bakalářské práci vymodeluje ve vybraném CAD systému 3D model exkavátoru Volvo EC380E. Všechny součásti modelu vytiskne na 3D tiskárně, a sestaví. Rameno modelu sestaví a uvede do činnosti pomocí jednoduchých hydraulických motorů. Celý model bude pohánět pomocí elektrické soustavy stejnosměrných nízko otáčkových elektromotorů.

Struktura hlavní části práce může být následující:

- 1. Stručný úvod do problematiky
- 2. Práce s CAD systémy
- 3. Hydraulické systémy a jejich využití
- 4. Popis stroje Volvo EC380E
- 5. Popis a postup výroby modelu
- 6. Diskuse
- 7. Závěr

Součástí práce může být soubor fotografií či videodokumentace, který bude přiložen na datovém nosiči.

Součástí práce bude realizovaný funkční 3D model exkavátoru.

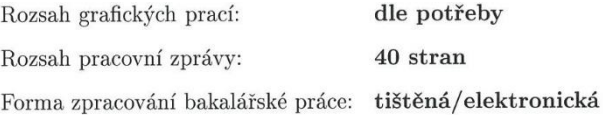

Seznam odborné literatury:

- 1. DILLINGER, Josef. Moderní strojírenství pro školu i praxi. Praha: Europa-Sobotáles, 2007. ISBN 978-80-86706-19-1.
- 2. PRŮŠA, Josef a PRŮŠA Michal . Základy 3D tisku. Praha, 2014.
- 3. SolidWorks [online]. Brno: Dassault Syst?mes SolidWorks, 2014 [cit. 2018-02-11]. Dostupné z: https://www.solidworks.cz/
- 4. Crawler excavator EC380E. Volvo construction equipment [online]. Severní Amerika: Volvo CE, 2018 [cit. 2018-02-11]. Dostupné z: https://www.volvoce.com/united-states/enus/products/excavators/crawler/ec380e/
- 5. interní zdroje
- 6. internet

Vedoucí bakalářské práce:

Mgr. Zbyněk Havelka Katedra zemědělské, dopravní a manipulační techniky

Datum zadání bakalářské práce: Termín odevzdání bakalářské práce: 15. dubna 2019

18. ledna 2018

 $V.2 -$ 

prof. Ing. Miloslav Šoch, CSc., dr. h. c. děkan

**JIHOČESKÁ UNIVERZITA**  $\circledR$ V ČESKÝCH BUDĚJOVICÍCH<br>ZEMĚDĚLSKÁ PAKULTA a Livia a Livia<br>studijní oddělení<br>Studientské 1669, 370 05 České Budějovice

doc. RNDr. Petr Bartoš, Ph.D. vedoucí katedry

V Českých Budějovicích dne 6. března 2018

## **Prohlášení**

Prohlašuji, že v souladu s § 47b zákona č. 111/1998 Sb. v platném znění souhlasím se zveřejněním své bakalářské práce, a to v nezkrácené podobě elektronickou cestou ve veřejně přístupné části databáze STAG provozované Jihočeskou univerzitou v Českých Budějovicích na jejích internetových stránkách, a to se zachováním mého autorského práva k odevzdanému textu této kvalifikační práce. Souhlasím dále s tím, aby toutéž elektronickou cestou byly v souladu s uvedeným ustanovením zákona č. 111/1998 Sb. zveřejněny posudky školitele a oponentů práce i záznam o průběhu a výsledku obhajoby kvalifikační práce. Rovněž souhlasím s porovnáním textu mé kvalifikační práce s databází kvalifikačních prací Theses.cz provozovanou Národním registrem vysokoškolských kvalifikačních prací a systémem na odhalování plagiátů.

V Českých Budějovicích dne ............................ .......................

Podpis

## **Poděkování**

Děkuji tímto panu Mgr. Zbyňku Havelkovi za jeho cenné připomínky a rady, které mi poskytl při vypracování bakalářské práce. Chtěl bych také poděkovat panu Ing. Martinu Filipovi za pomoc při zhotovení modelu na 3D tiskárně. V neposlední řadě chci poděkovat své rodině a přátelům za jejich podporu.

## **Abstrakt**

Bakalářská práce je zaměřena na tvorbu funkčního modelu exkavátoru Volvo EC380E, který bude využit dále ve výuce technických předmětů. Exkavátor je osazen jednoduchým a názorným hydraulickým systémem.

Model je vytvořen za pomoci 3D počítačového modelování, následně vytištěn na 3D tiskárně a sestaven. K tvorbě modelu byl využit program SolidWorks v bezplatné studentské verzi.

Práce v rešeršní části představuje vybrané CAD systémy, které se v současnosti využívají v technické praxi. Následuje část věnovaná hydraulickým mechanismům a jejich principům. Praktická část pak obsahuje pracovní postup při tvorbě a sestavení modelu doplněný o technickou dokumentaci.

**Klíčová slova:** Volvo EC380E, 3D modelování, 3D tisk, SolidWorks, hydraulické mechanismy

## **Abstract**

This bachelor thesis focuses on the creation process of a working model of the Volvo EC380E excavator; the model is to be used in engineering classes. The excavator is fitted with a simple and illustrative hydraulic system.

The model was made using 3D computer modelling and its parts printed on a 3D printer before assembly. The free Student Edition of the SolidWorks software was used for the modelling.

The research section of the thesis provides an introduction to select CAD systems currently used in engineering practice. The research section is followed by a section on the mechanisms of hydraulics and the principles that govern them. There is also a section on practice, which documents the creation and assembly processes and includes the technical documentation.

**Keywords**: Volvo EC380E, 3D modelling, 3D print, SolidWorks, Hydraulic mechanisms

## Obsah

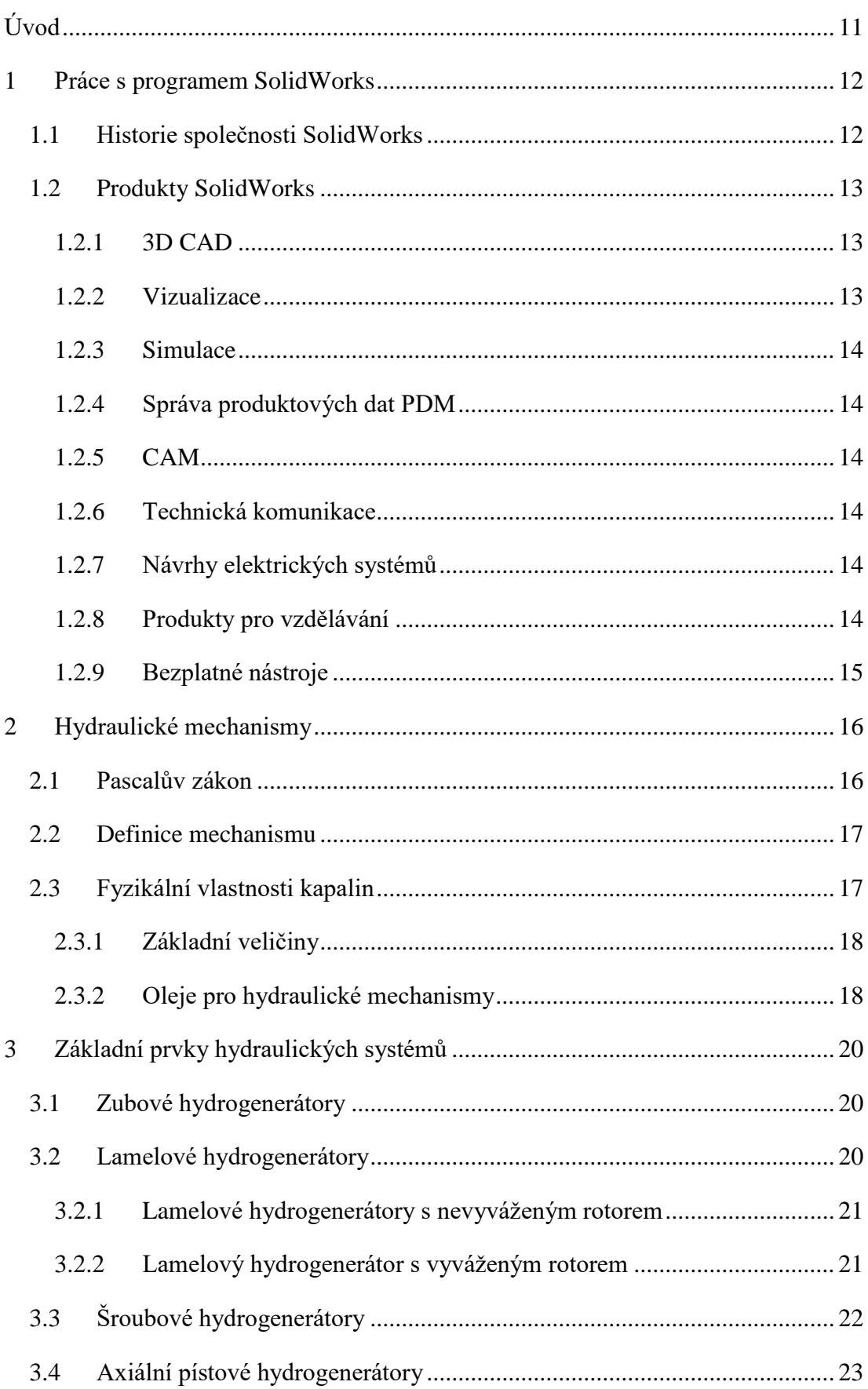

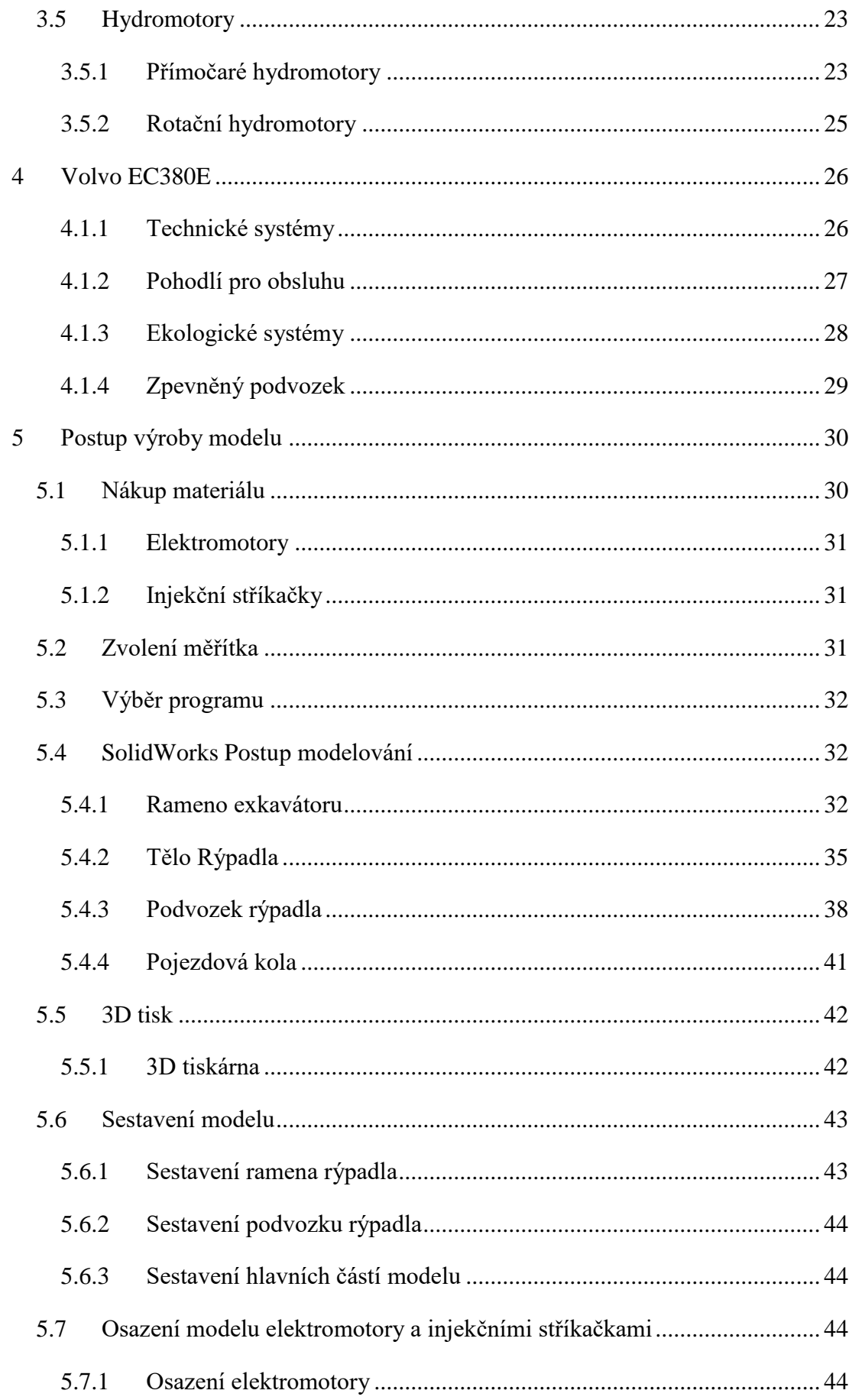

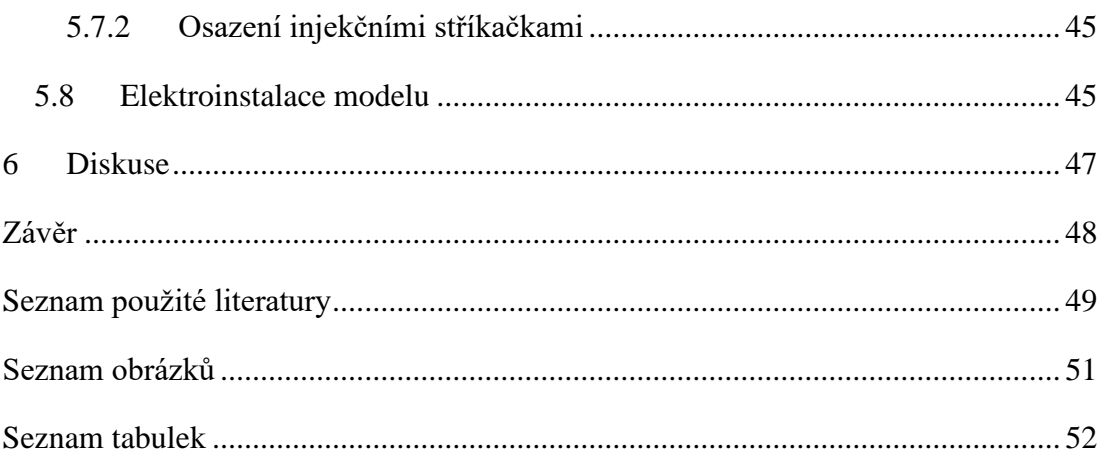

## <span id="page-10-0"></span>**Úvod**

V posledních letech se 3D tisk velice rozmáhá a nachází využití ve všech odvětvích průmyslu. Tisknout se mohou drobné součástky do spalovacích motorů automobilů, ale také celé betonové domy.

Na rozdíl od strojního obrábění, kdy se materiál odebírá z předem vyrobeného polotovaru, je 3D tisk technologií tzv. aditivní. Tento výraz znamená, že se materiál postupně přidává a vrství. Díky 3D tisku je také možné vyrobit součásti různých tvarů a velikostí. Oproti strojnímu obrábění je u 3D tisku výhodou přímé přenesení digitální podoby modelu do 3D tiskárny bez jakýchkoliv meziúprav a programování ve složitých jazycích.

Orientace v oboru 3D modelování a jeho následném 3D tisku je pro uplatnění v dnešní době velice přínosná. Největší výhodou 3D tisku je, že je možné během krátké doby zkonstruovat a vyrobit jakékoliv výrobky. Tato výroba probíhá bez vzniku jakýchkoliv odpadů (oproti strojnímu obrábění) a je velice přesná a precizní. Preciznost 3D tisku je nejlépe vidět v medicíně, kdy se na 3D tiskárnách zhotovují implantáty či různé protézy, které jsou následně voperovány do lidského těla. Tisk implantátů je prozatím v plenkách, ale postupně se technologie zdokonalují a můžeme doufat, že se za pár let nebude jejich dosažitelnost týkat pouze bohaté vrstvy obyvatelstva.

Velkým problémem 3D tisku ve výrobním průmyslu je výše nákladů a také dlouhá doba výrobního procesu. Levná není ani výroba jednotlivých strojů pro 3D tisk. Prozatím je výroba součástí pomocí 3D tisku uplatněna pouze v zakázkové výrobě.

Pro účely výuky je 3D tisk velice přínosnou technologií, jelikož můžeme velké části strojů vytisknout ve zmenšené podobě a poté tyto modely použít jako ukázku při výuce.

Cílem této práce je vymodelování a následná výroba modelu exkavátoru Volvo EC380E. Po vymodelování a vytištění jednotlivých dílů bude model uveden ve funkčnost pomocí jednoduchých hydraulických mechanismů. Tento model by měl sloužit jakožto ukázka 3D tisku a zároveň i ukázka hydraulických mechanismů ve výuce.

## <span id="page-11-0"></span>**1 Práce s programem SolidWorks**

#### <span id="page-11-1"></span>**1.1 Historie společnosti SolidWorks**

Společnost Dassault Systèmes SolidWorks Corp. byla založena v roce 1993 za účelem rozšíření možnosti 3D modelování v kombinaci s použitím jednoduchých stolních počítačů. Logo společnosti SolidWorks [viz obrázek 1 (Dassault Systèmes, 2014)]. Na trhu tehdejší doby se žádný produkt tohoto rázu nenacházel, a proto bylo třeba přijít s novou myšlenkou programu pro 3D modelování. Následující odstavce byly přebrány z webu solidworks.cz (Dassault Systèmes, 2014).

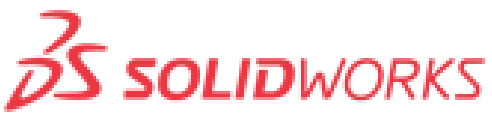

*Obrázek 1 – Logo společnosti SolidWorks*

John Hirschtick (zakladatel společnosti) sestavil tým odborníků, kteří dostali za úkol myšlenku jednoduchého softwaru zrealizovat a umožnit tak přístup k technologii 3D modelování širšímu spektru uživatelů (Dassault Systèmes, 2014).

Rok 1995 byl pro společnost SolidWorks velice úspěšný, jelikož vyšla jejich první verze softwaru SOLIDWORKS 95, která během několika měsíců dostala mnoho ocenění. Nejvýznamnějším oceněním byla vyznamenání za jednoduchost použití, která posunula společnost ve svém oboru velice dopředu.

Společnost Dassault Systèmes S.A. v roce 1997 koupila za 310 miliónů dolarů společnost SolidWorks.

V současnosti společnost nabízí širokou škálu nástrojů (tvorba, publikace, simulace, správa dat), díky kterým mohou uživatelé navrhovat výrobky mnohem snadněji a s maximální finanční úsporou (Dassault Systèmes, 2014).

Jednoduchostí ovládání pro uživatele se společnost zabývá i v dnešní době, kdy vyvíjí pomocné produkty (SOLIDWORKS Simulation, CAM, PDM), které jsou schopny řešit složité simulace (vibrací, nárazu) bez potřebných znalostí uživatele v daném oboru analýzy.

Uživatele programu SolidWorks lze najít v 80 zemích a jejich celkový počet čítá 2 259 200. Společnost SolidWorks každoročně pořádá i studentská školení, kterých se pravidelně účastní přes milión studentů.

I dnes je SolidWorks ve společnosti vnímám jakožto průkopník technologií 3D modelování. Mnoho zaměstnavatelů bere znalost a orientaci v prostředí SolidWorks jako velkou prioritu (Dassault Systèmes, 2014).

## <span id="page-12-0"></span>**1.2 Produkty SolidWorks**

SolidWorks nabízí dohromady 10 produktů napříč 3D technologiemi. Všechny produkty jsou mezi sebou svázány a dokáží spolu komunikovat. Díky této integritě je možné urychlit a usnadnit navrhování výrobků a docílit většího pohodlí konstruktérů.

### <span id="page-12-1"></span>**1.2.1 3D CAD**

V této kategorii lze rozdělit Produkt 3D CAD na 3 základní balíčky:

**SOLIDWORKS Standard** – v tomto balíčku lze provádět 3D návrhy výrobků a jejich následnou 2D dokumentaci. Lze zde vytvářet i sestavy ocelových konstrukcí, svařenců, rozviny plechových dílů,

**SOLIDWORKS Professional** – balíček Professional zahrnuje všechny funkce a schopnosti výše zmíněného SOLIDWORKS Standart s přidáním knihoven standardizovaných dílů,

**SOLIDWORKS Premium** – balíček Premium obsahuje maximální možnou výbavu v kategorii 3D CAD (vyrobitelnost výrobků, práce s daty z 3D skenerů).

### <span id="page-12-2"></span>**1.2.2 Vizualizace**

Produkt Visualization umožňuje vytvářet na základě 3D dat z různých programů reálný vizuální vzhled strojů, dílů [viz obrázek 2 (Dassault Systèmes, 2014)]. Tento produkt se nejčastěji používá v marketingu společností nebo na webových stránkách.

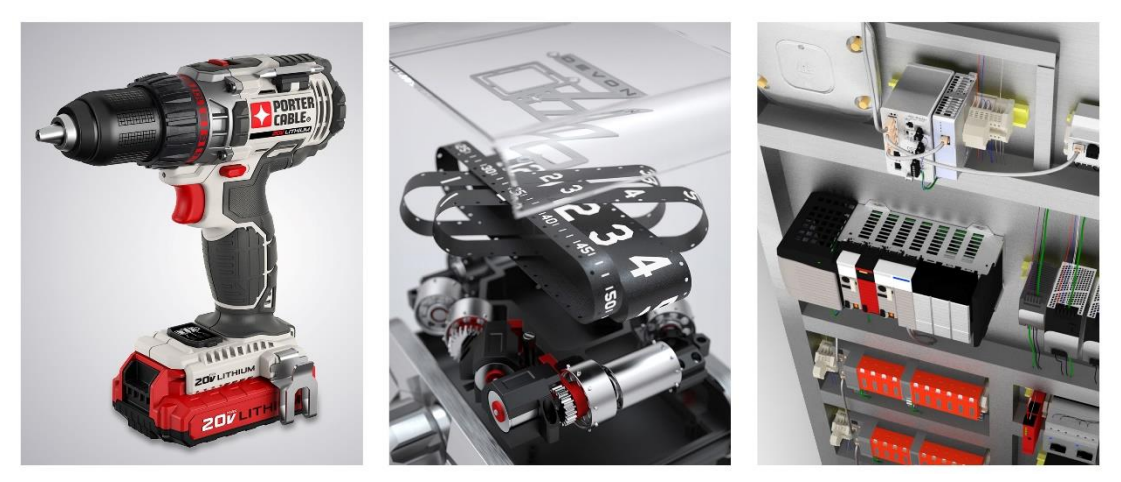

*Obrázek 2 – Ukázka vizuálního vzhledu strojů*

### <span id="page-13-0"></span>**1.2.3 Simulace**

Produkt simulace je používán pro vyhodnocování chování jednotlivých dílů nebo sestav ještě dříve, než jdou do samotné výroby. Je nutné předem nastavit reálné provozní podmínky. Testované parametry jsou např. odolnost, přenos tepla nebo dynamika tekutin.

## <span id="page-13-1"></span>**1.2.4 Správa produktových dat PDM**

Produkt PDM (Product data management) umožňuje správu dat jednotlivým firmám. Na základě této funkce mohou konstruktéři lépe a rychleji vytvářet nové díly. Produkt PDM se také stará o aktualizace systému a umožnuje rychlou práci s daty i mimo firmu.

## <span id="page-13-2"></span>**1.2.5 CAM**

Produkt CAM umožňuje na základě znalosti výrobku a knihoven KBM navrhnout postup a způsob obrábění jednotlivých dílů (konečné obrábění, tolerance). Tato data poté lze převést přímo do CNC obráběcího stroje, čímž úplně odpadá složité programování CNC strojů.

## <span id="page-13-3"></span>**1.2.6 Technická komunikace**

Jedním z produktů technické dokumentace je SolidWorks MDB, který nahrazuje tradiční 2D výkresovou dokumentaci. Výrobní data (kóty atd.) se zanáší přímo do 3D modelu. Tím se zabraňuje možným chybám vznikajícím při kreslení výkresů.

## <span id="page-13-4"></span>**1.2.7 Návrhy elektrických systémů**

Díky produktu SolidWorks Electrical je možné navrhovat jednoduchá i liniová elektrická vedení, která se dají propojit s 3D modely strojů a tím vznikají kompletní elektromechanické systémy.

### <span id="page-13-5"></span>**1.2.8 Produkty pro vzdělávání**

• SolidWorks Education Edition Software

Jedná se o kompletní výukový balíček. Obsahuje software, ale také úplný výukový program. Prostřednictvím Education Edition se lze snadno a rychle naučit základy 3D konstruování a rychle postoupit na vyšší verzi SolidWorks.

• SolidWorks Student Edition Software

V tomto případě už se jedná o studentskou verzi programu SolidWorks. Je určen pro studenty technických oborů, kteří chtějí prohlubovat své znalosti v oboru 3D modelování i mimo učebnu.

### <span id="page-14-0"></span>**1.2.9 Bezplatné nástroje**

Nejnovějším volně dostupným produktem společnosti SolidWorks je eDrawings Viewer. Jedná se o mobilní aplikaci volně stažitelnou na internetu. eDrawings Viewer umožňuje zasílání jednotlivých projektů pomocí chytrých zařízení, čímž se lze například snadno poradit s vedoucím pracovníkem o postupu konstruování [viz obrázek 3 (Dassault Systèmes, 2014)].

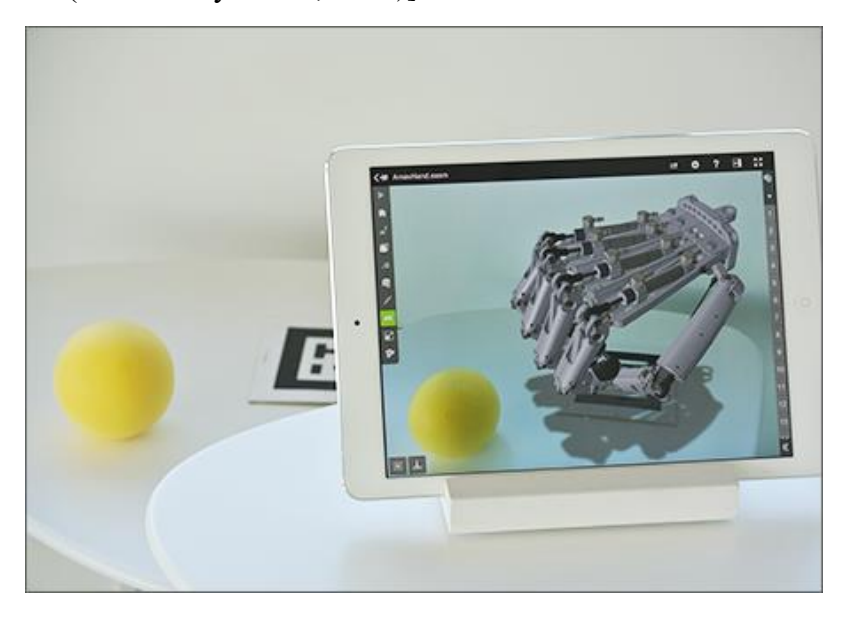

*Obrázek 3 – Prostředí aplikace eDrawings Viewer*

## <span id="page-15-0"></span>**2 Hydraulické mechanismy**

### <span id="page-15-1"></span>**2.1 Pascalův zákon**

Všechny hydraulické mechanismy fungují na principu Pascalova zákona "Tlak *vyvolaný vnější silou, která působí na povrch tekutiny, je v každém místě kapalného tělesa stejně velký, a to ve všech směrech. Nezávisí tedy na směru síly, která jej vyvolala, ale pouze na její velikosti."*.

Základními částmi hydraulických systémů jsou dvě válcové nádoby rozdílných objemů, které jsou spojeny u dna trubicí. Každá nádoba je osazena pohyblivými písty, pod kterými je uzavřena kapalina [viz obrázek 4 (Králová, 2018)].

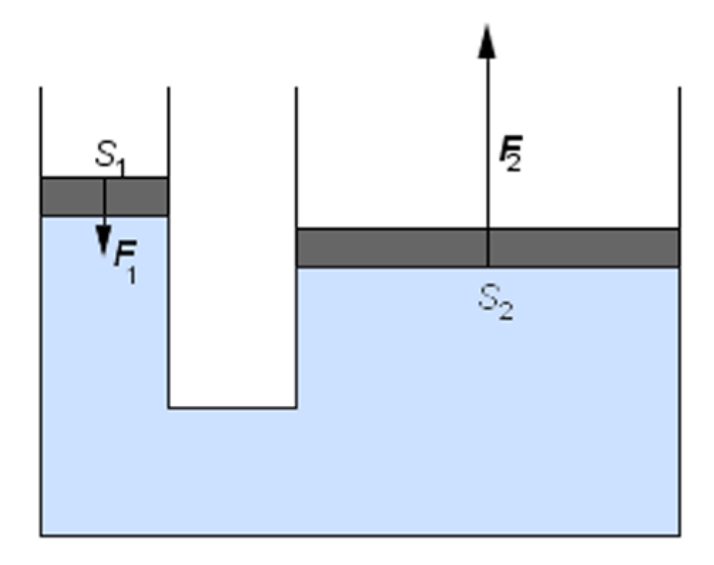

*Obrázek 4 – Pascalův zákon*

Působením tlakovou silou *F*<sup>1</sup> na píst užší nádoby o ploše *S*<sup>1</sup> se síla *F*<sup>1</sup> přenese do kapaliny, kde vyvolá tlak *p*1. Tento tlak je v každém místě kapaliny uzavřené v nádobách shodný. Tím se docílí, že na píst o ploše *S*<sup>2</sup> působí kapalina tlakovou silou. Tuto fyzickou reakci lze vyjádřit vzorcem:

$$
F_2 = p \cdot S_2 = \frac{F_1}{S_1} \cdot S_2,\tag{1}
$$

po úpravě

$$
\frac{F_1}{S_1} = \frac{F_2}{S_2}
$$
 (2)

Díky tomuto zákonu můžeme pomocí malé síly na pístu s menším obsahem plochy vyvolat několikanásobnou sílu na pístu s větším obsahem plochy při zachování stejné

práce. Velikost síly na pístu s větším plošným obsahej je tolikrát větší, kolikrát je větší dráha pístu s malým plošným obsahem (Králová, 2018).

### <span id="page-16-0"></span>**2.2 Definice mechanismu**

*"Pojmem mechanismus se rozumí systém pro přenos energie mezi dvěma nebo více definovanými místy v prostoru, umožňující řízení parametru přenášené energie podle zvoleného zákona."* (Prokeš a Vostrovský, 1988)

Mechanismy se skládají v zásadě ze dvou hlavních částí:

- a) vstupní převodník,
- b) výstupní převodník.

Tyto dvě části jsou vzájemně spojeny pomocí přenosového kanálu, v němž se pohybuje nositel energie.

V případě tzv. výkonových tekutinových mechanismů (hydraulických mechanismů) je nositelem energie kapalina určitých vlastností. Vstupní a výstupní převodníky lze nazývat generátor a motor (Prokeš a Vostrovský, 1988).

Dle Peňáze (1990) lze hydraulické mechanismy dělit podle velikostí tlaků se kterými pracují na:

- středotlaká tlaky do 31,5 MPa,
- středně vysokotlaká tlaky od 31,5 do 35 MPa,
- vysokotlaká tlaky od 35 do 45 MPa.

Mechanismy pracující s nižšími tlaky se kromě výjimek v praxi nepoužívají, jelikož čím menší je pracovní tlak, tím se zvětšují rozměry a hmotnosti strojů.

### <span id="page-16-1"></span>**2.3 Fyzikální vlastnosti kapalin**

U kapalin se můžeme setkat s dvěma pojmy a) ideální kapalina a b) skutečná kapalina. V hydromechanice se využívá ideální kapalina jako prostředek k usnadnění práce při výpočtech (nestlačitelná kapalina, bez vnitřního tření, se stejnou hustotou v celém objemu). Takovéto kapaliny nelze nikdy dosáhnout. Naproti tomu skutečná kapalina je kapalina reálná, se kterou se setkáváme ve všedním životě (Škopán, 2009).

## <span id="page-17-0"></span>**2.3.1 Základní veličiny**

- Měrná hmotnost (hustota) hmotnost objemové jednotky,
- měrný objem objem hmotnostní jednotky,
- objemová stlačitelnost poměrná změna objemu kapaliny připadající na jednotku změny tlaku,
- modul objemové pružnosti kapalin převrácená hodnota objemové stlačitelnosti,
- viskozita kapalin jejím důsledkem je vznik odporu proti pohybu kapaliny způsobený vnitřním třením mezi vzájemně se pohybujícími vrstvami.

## <span id="page-17-1"></span>**2.3.2 Oleje pro hydraulické mechanismy**

Pro chod hydraulických mechanismů lze využít různé druhy olejů. Ve většině případů se jedná o oleje hydraulické, které se zařazují do skupiny průmyslových olejů. Dále je možné také použít ve vybraných případech některé ložiskové oleje. U menších mobilních strojů poháněných vznětovými motory se mohou pro pohon hydraulických mechanismů použít i oleje motorové (Škopán, 2009).

Průmyslové oleje se dělí nejčastěji na tyto podskupiny:

- průmyslové převodové oleje,
- hydraulické oleje,
- kompresorové oleje,
- turbínové oleje,
- ložiskové oleje,
- oleje pro kluzná vedení,
- transformátorové oleje,
- řezné oleje,
- oleje na broušení, atd.

Výroba průmyslových olejů je velice složitá a jejich vhodnost pro určitý stroj je přesně popsána klasifikacemi a specifikacemi. Nejčastěji se používá zařazení dle norem ISO a DIN. Je třeba ale pohlížet i na schválení dle norem výrobců strojů a zařízení (Škopán, 2009).

Charakterizovat různé druhy průmyslových maziv lze viskozitní klasifikací dle ISO 3448. Typickou hodnotou pro klasifikaci je hodnota kinematické viskozity při teplotě 40 °C [viz tabulka 1 (Škopán, 2009)].

<span id="page-18-0"></span>*Tabulka 1 – Tabulka klasifikace olejů*

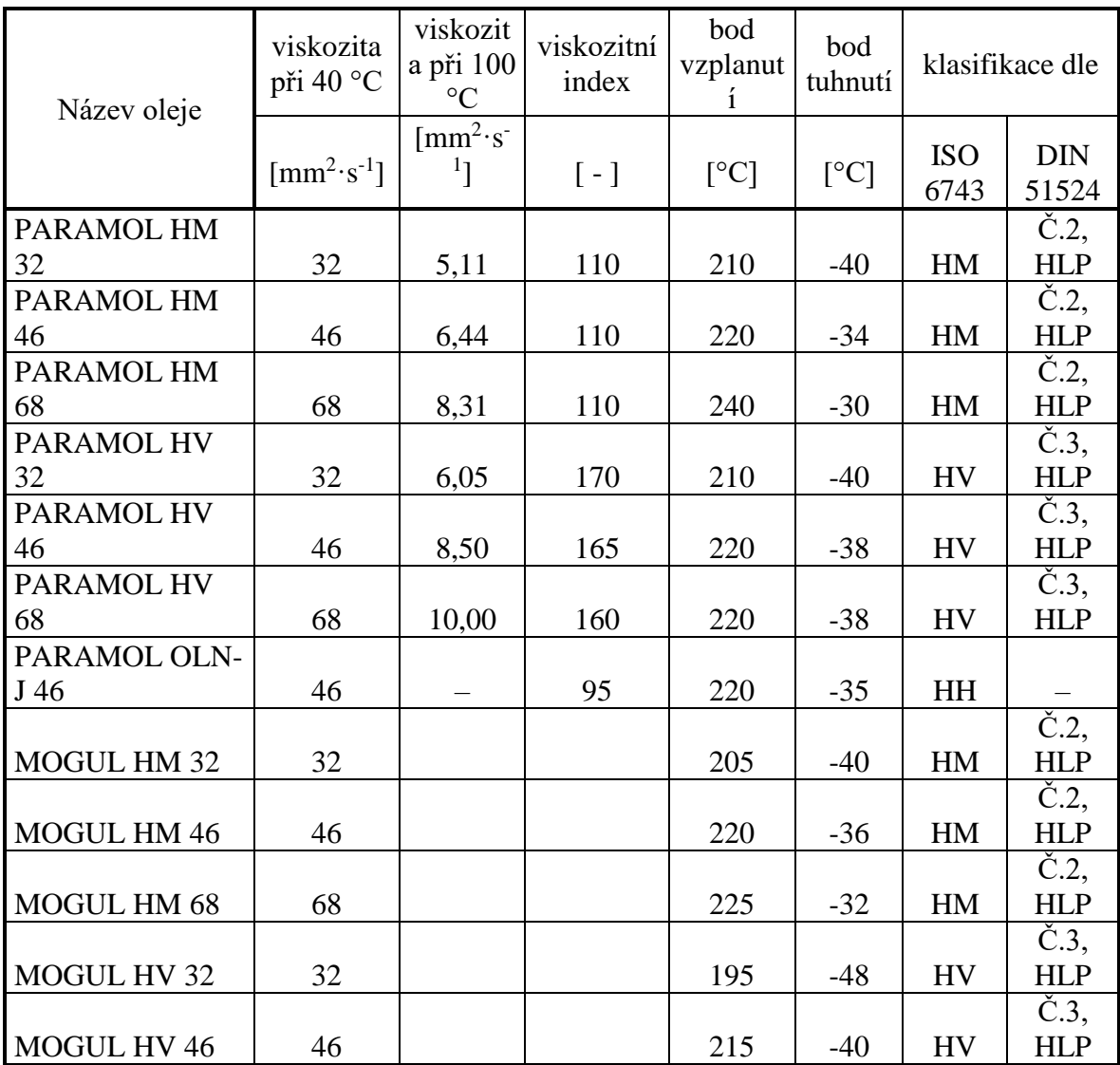

## <span id="page-19-0"></span>**3 Základní prvky hydraulických systémů**

## <span id="page-19-1"></span>**3.1 Zubové hydrogenerátory**

Základním konstrukčním uspořádáním zubových hydrogenerátorů jsou dvě ozubená kola o stejném průměru, která jsou uložena v těle hydrogenerátoru [viz obrázek 5 (Vojáček, 2014)]. Poháněno je pouze jedno kolo motorem přes spojku. K efektu sání dochází v okamžiku, kdy kola vycházejí ze záběru. Zvětšováním prostoru mezi zuby vzniká podtlak, který je nižší než tlak atmosférický. Tímto jevem je kapalina vysávána z nádrže do sacího prostoru hydrogenerátoru. Poté kapalina začne zaplňovat zubové prostory ozubených kol. Když kola přicházejí znovu do záběru, prostor mezi nimi se zmenšuje a kapalina je vytlačována ven z hydrogenerátoru. Část kapaliny neustále zůstává trvale v hydrogenerátoru, v prostorech mezi hlavami zubů a spodky zubových mezer obou kol. Hodnota generátorového tlaku je závislá na velikostech radiálních a bočních vůlí ozubených kol hydrogenerátoru (Prokeš a Vostrovský, 1988).

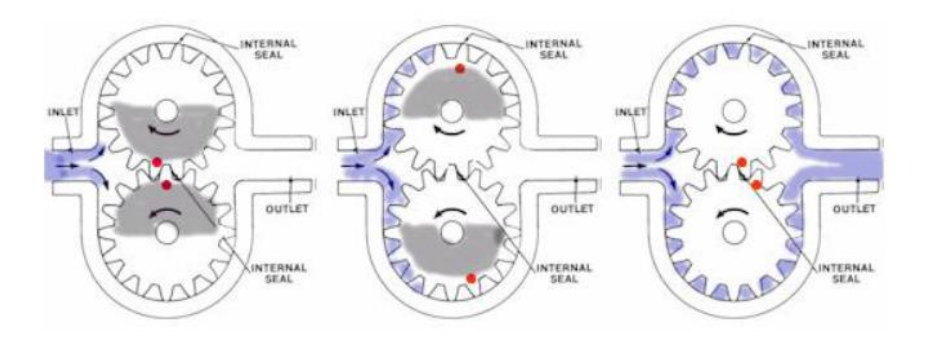

*Obrázek 5 – Zubový hydrogenerátor*

## <span id="page-19-2"></span>**3.2 Lamelové hydrogenerátory**

Lamelové hydrogenerátory se skládají ze dvou základních konstrukčních částí. Z rotoru otáčejícího se vevnitř statoru a z plochých lamel, které jsou radiálně a pohyblivě uloženy v drážkách.

Lamelové hydrogenerátory lze rozdělovat podle Peňáze (1990) na:

- hydrogenerátory s nevyváženým rotorem,
- hydrogenerátory s vyváženým rotorem.

#### <span id="page-20-0"></span>**3.2.1 Lamelové hydrogenerátory s nevyváženým rotorem**

U tohoto typu generátorů je rotor uložen vůči statoru excentricky [viz obrázek 6 (Vašíř, 2015)]. Velikou nevýhodou těchto hydrogenerátorů je nevyvážení rotoru od vzniklých tlaků. Čímž jsou značně namáhána ložiska uložení rotoru. Lamelové hydrogenerátory jsou vyráběny jak v neregulačním, tak regulačním provedení. K regulaci dochází změnou geometrického objemu pomocí změny výstřednosti rotoru (Peňáz, 1990).

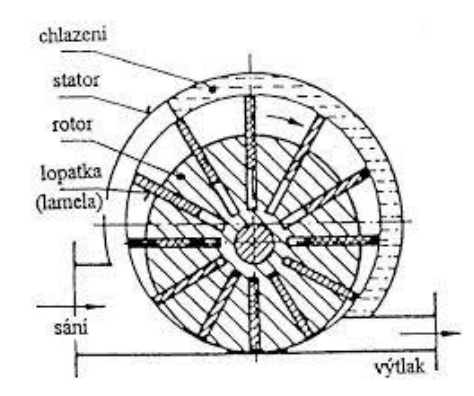

*Obrázek 6 – Lamelový hydrogenerátor s nevyváženým rotorem*

<span id="page-20-2"></span>Hydrogenerátory s nevyváženým rotorem jsou používány pro tlaky od 10 do 16 MPa a velikost geometrických objemů mohou být od 10 do 150 $\cdot$ 10 $^{\circ}$  m $^{\rm 3}$ .

#### <span id="page-20-1"></span>**3.2.2 Lamelový hydrogenerátor s vyváženým rotorem**

Ve statoru s oválným vybráním se otáčí rotor válcového tvaru, který je vůči statoru generátoru vystředěn. U tohoto typu hydrogenerátoru se nachází dva pracovní prostory, které jsou souměrně uspořádány proti sobě. Během jedné otáčky dojde dvakrát k sání a dvakrát k výtlaku kapaliny [viz obrázek 7 (Svobodová, 2013)]. Tím lze docílit omezení radiálních sil, které působí na rotor. Předchází se tím i zatěžování ložisek rotoru (Peňáz, 1990).

Jeden z hlavních předpokladů pro správnou funkci lamelových hydrogenerátorů je zajištění dostatečného přitlačení jednotlivých lamel k vodící dráze statoru. Ve fázi běhu generátoru jsou lamely přitlačovány ke statoru odstředivou silou. Při rozběhu je vhodnější a účinnější zajistit trvalé přitlačení lamel pomocí stálých pružin, které každou lamelu přitlačují zvlášť. Nucený styk lamel s dráhou statoru je zajištěn

i pomocí tlaku z výstupu hydrogenerátoru, který je zaveden do zářezu pod každou lamelu (Peňáz, 1990).

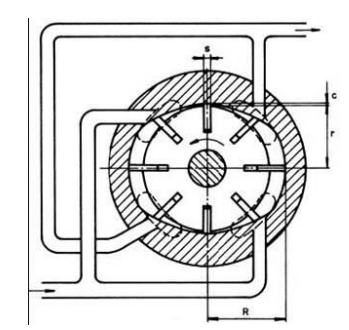

*Obrázek 7 – Lamelový hydrogenerátor s vyváženým rotorem*

### <span id="page-21-1"></span><span id="page-21-0"></span>**3.3 Šroubové hydrogenerátory**

Šroubové hydrogenerátory se vyrábějí buď se dvěma nebo se třemi šrouby. Šrouby jsou uloženy v těle hydrogenerátoru s minimální vůlí, tzn. že závity jednoho šroubu přesně zapadají do závitových mezer šroubu druhého. Díky tomu se prostor mezi šroubovicemi rozdělí na několik malých prostor, které jsou určeny počtem závitů šroubu. U dvoušroubových hydrogenerátoru jsou nejčastěji používány obdélníkové, evolventní nebo lichoběžníkové profily závitů (Prokeš a Vostrovský, 1988).

Sacím kanálem je kapalina nasávána do těla hydrogenerátoru, kde vyplňuje prázdné závitové mezery. Následným otáčením šroubů se závitové mezery zavírají a zároveň se objem nasáté kapaliny posunuje ve směru otáčení. Rychlost posouvání kapaliny je úměrně závislá na velikosti stoupání šroubů (jedna otáčka = posun o délku stupání šroubů). Postupně se kapalina dostane až do výtlačného prostoru, kde je díky neustálému přibývání kapaliny vytlačována z hydrogenerátoru výstupním kanálem ven [viz obrázek 8 (ELUC, 2010)] (Prokeš a Vostrovský, 1988).

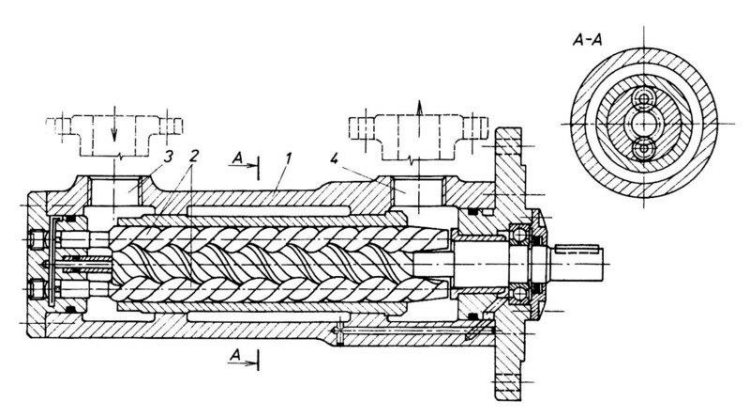

*Obrázek 8 – Šroubový hydrogenerátor s třemi šrouby*

<span id="page-21-2"></span>Šroubové hydrogenerátory pracují s vysokými otáčkami. Pokud přihlédneme na průtokové ztráty, optimální otáčky jsou od 25 do 50 s<sup>-1</sup>. Také se vyznačují dobrými sacími schopnostmi. Vstupní tlak může být až − 0,05 MPa a mohou pracovat s kapalinou o vysoké viskozitě. Pro menší průtoky a menší tlaky jsou užívány hydrogenerátory dvouvřetenové (průtok do  $0,7\cdot10^{-3}$  m<sup>3</sup>).

## <span id="page-22-0"></span>**3.4 Axiální pístové hydrogenerátory**

Axiální pístové hydrogenerátory jsou vyráběny v provedení s nakloněným blokem a nakloněnou deskou.

- S nakloněným blokem v tomto provedení je unášecí deska s písty pevně spojena. Toto spojení zajišťují ojnice, které jsou pomocí kulových čepů uloženy v pístech i unášecí desce. Uspořádání pístů v axiálním pístovém hydrogenerátoru s nakloněným blokem je složitější jak ze stránky konstrukce, tak i výroby.
- S nakloněnou deskou u provedení hydrogenerátoru s nakloněnou deskou jsou písty suvně uloženy v bloku. Písty jsou s deskou spojeny pomocí kulových kloubů. Průtok hydrogenerátoru a s tím spojený i vyvíjený tlak je závislý na úhlu náklonu desky, který se nejčastěji pohybuje v rozmezí od 18° do 20° (Peňáz, 1990).

## <span id="page-22-1"></span>**3.5 Hydromotory**

Základním úkolem hydromotorů je převádění tlakové energie na energii mechanickou. Svou konstrukcí a funkcí se kolikrát velmi podobají hydrogenerátorům. Základním kritériem pro jejich dělení je však výsledný získaný mechanický pohyb. Podle tohoto kritéria lze hydromotory dělit podle Kříže (1977) na:

- a) přímočaré hydromotory přímočarý vratný pohyb,
- b) rotační hydromotory rotační pohyb.

### <span id="page-22-2"></span>**3.5.1 Přímočaré hydromotory**

Přímočaré hydromotory přeměňují tlakovou energii vytvářenou hydrogenerátorem na energii přímočarou vratnou. Konstrukce přímočarých hydromotorů je tvořena válcem a pístní tyčí. Válec hydromotoru se vyrábí z trubky s přesně opracovaným vnitřním průměrem (tolerance H8). Válec je též osazen hrdly pro přítok a odtok tlakové kapaliny s vnitřními závity (podle počtů řízených pohybů počet hrdel) a pevným závěsným okem válce. Do průchodného konce válce zapadá pístní tyč, která je ze strany válce osazena pístem s těsnícími kroužky a na druhé straně též závěsným okem. Pístní tyč je broušena na rozměrovou toleranci f7 (Hydraulics s.r.o., 2017).

Hydromotory jsou nejčastěji využívány v systémech, jejichž základním pracovním pohybem je právě pohyb přímočarý, nebo u stavebních dopravních a zemědělských strojů. Podle počtu pracovních pohybů je lze dělit na:

#### **a) Jednočinné**

U jednočinných hydromotorů lze ovládat pouze jeden pracovní pohyb. Nejčastěji se jedná o pohyb, kdy je pístní tyč vytlačována z válce [viz obrázek 9 (Hydraulics s.r.o., 2017)]. O zpětný pohyb se stará buď pružina, která je uložena okolo pístní tyče a nebo samotná tíha stroje (rýpadla) (Hydraulics s.r.o., 2017).

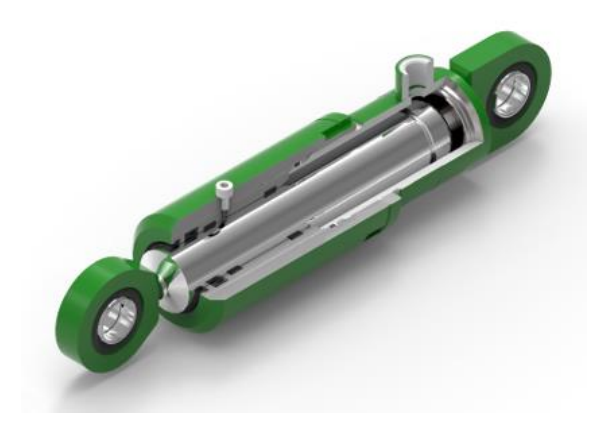

*Obrázek 9 – Řez jednočinným přímočarým hydromotorem*

#### **b) Dvojčinné**

U dvojčinných přímočarých hydromotorů lze ovládat oba dva pracovní pohyby. Válec hydromotorů je osazen dvěma hrdly pro přítok tlakové kapaliny a píst pístní tyče rozděluje pracovní prostor válce na dvě komory.

Podle potřeby lze do každé komory pouštět požadované množství tlakové kapaliny a tím regulovat vysunutí pístní tyče z těla válce [viz obrázek 10 (Hydraulics s.r.o., 2017)] (Hydraulics s.r.o., 2017).

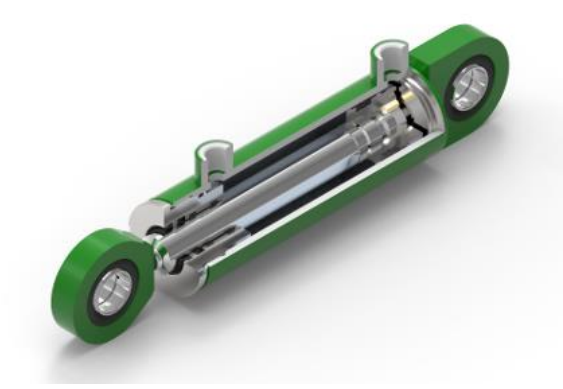

*Obrázek 10 – Řez dvojčinným přímočarým hydromotorem*

#### <span id="page-24-0"></span>**3.5.2 Rotační hydromotory**

U rotačních hydromotorů se jejich konstrukce věrně podobá konstrukci hydrogenerátorů. Jediným rozdílem je, že převádí tlakovou energii vyrobenou hydrogenerátory zpět na energii mechanickou rotační (Peňáz, 1990).

#### **Zubové hydromotory**

Převážná část konstrukce zubových hydromotorů je totožná s konstrukcí zubových hydrogenerátorů. V praxi se nejčastěji používají jako reverzní a je u nich velmi důležitá konstrukční kompenzace v obou smyslech otáčení.

Vyrábějí se v provedení s vnitřním i vnějším ozubením. Jmenovitý pracovní tlak zubových hydromotorů je totožný s pracovními tlaky hydrogenerátorů. Maximální otáčky těchto hydromotorů mohou dosahovat až 100 s<sup>-1</sup>. Zubové hydromotory se nedoporučují pro práci při nízkých otáčkách z důvodu práce s nízkou účinností. V praxi je lze použít pro pohony s krátkodobým a proměnným zatížením (Peňáz, 1990).

#### **Lamelové hydromotory**

Konstrukce lamelových hydromotorů je obdobná jako u lamelových hydrogenerátorů. Jediným rozdílem je, že jsou jednotlivé lamely rotoru přitlačovány k tělu statoru pomocí pružin, aby byl zajištěn plynulý rozběh i při zatížení.

Nejpoužívanějším provedením lamelových hydromotorů je provedení s vyváženým rotorem, proto se u těchto hydromotorů setkáváme s velkými geometrickými objemy. Maximální pracovní tlak je 17,5 MPa a otáčky se pohybují v rozmezí od 30 s<sup>-1</sup> do 60 s<sup>-1</sup> (Peňáz, 1990).

#### **Šroubové hydromotory**

Se šroubovými hydromotory se v praxi příliš nesetkáme, jelikož náklady na jejich přesnou výrobu jsou vysoké. Největší výhoda šroubových hydrogenerátorů je malá hlučnost chodu a rovnoměrné otáčení. Maximální provozní tlak je 20 MPa a maximální otáčky 83 s<sup>-1</sup> (Peňáz, 1990).

## <span id="page-25-0"></span>**4 Volvo EC380E**

## <span id="page-25-1"></span>**4.1.1 Technické systémy**

Nové exkavátory řady E používají při své práci nový elektrohydraulický systém, který využívá inteligentních technologií k regulaci průtoku a ke snížení ztrát v celém hydraulickém systému. Tímto lze zlepšit ovladatelnost, zkrátit doby cyklů a snížit spotřebu paliva. Celkově se zvýší produktivita a výkon. Následující odstavce byly převzaty z Volvo Brochure EC380E (Volvo, 2018).

## **Snižování otáček**

Dalším podpůrným systémem u nové řady exkavátorů řady E je možnost snižování otáček motoru na volnoběžnou hodnotu. Řídící jednotka sama vyhodnotí předem nastavenou dobu neaktivity hydraulických systémů (od 3 do 20 sekund) a sama sníží otáčky motoru. Tímto se dociluje snižování spotřeby paliva a radikálně se snižuje hlučnost. Po pěti minutách neaktivity celého stroje řídící jednotka sama vypíná motor též z důvodů šetření paliva.

## **Pracovní režimy**

Při samotné práci (rýpání, nakládání, manipulace na stavbách) může obsluha stroje přepínat mezi čtyřmi pracovními režimy – I (volnoběh), F (přesný), G (všeobecný), H (těžké provozní podmínky) a P (maximální výkon) [viz obrázek 11(Volvo, 2018)]. Přepínáním těchto čtyř režimů docílíme ideálních výkonnostních parametrů a snižujeme tak i spotřebu paliva.

<span id="page-25-2"></span>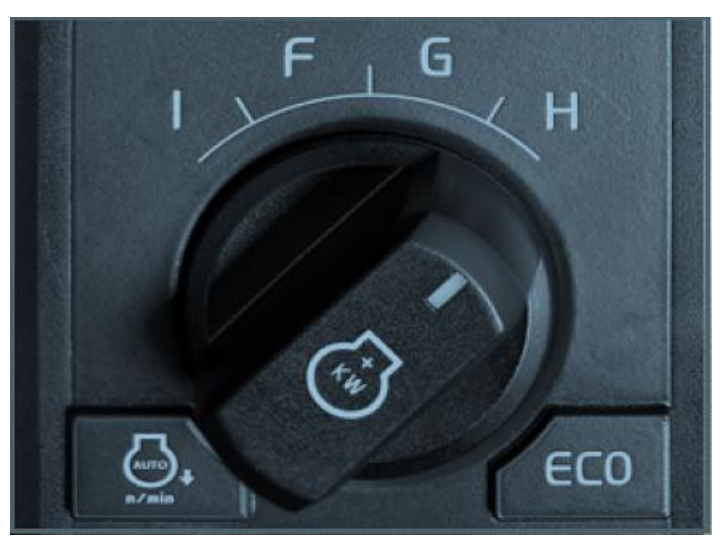

*Obrázek 11 – Prvek pro přepínání pracovních režimů*

#### <span id="page-26-0"></span>**4.1.2 Pohodlí pro obsluhu**

Nový exkavátor Volvo řady E se vyznačuje jak vynikající produktivitou práce, tak i výborným pohodlím kabiny. V kabině jsou všechny ovládací prvky umístěny ergonomicky a celkový design interiéru je nadčasový. Pro zjednodušení obsluhy stroje byl oproti starším řadám snížen počet vypínačů [viz obrázek 12(Volvo, 2018)].

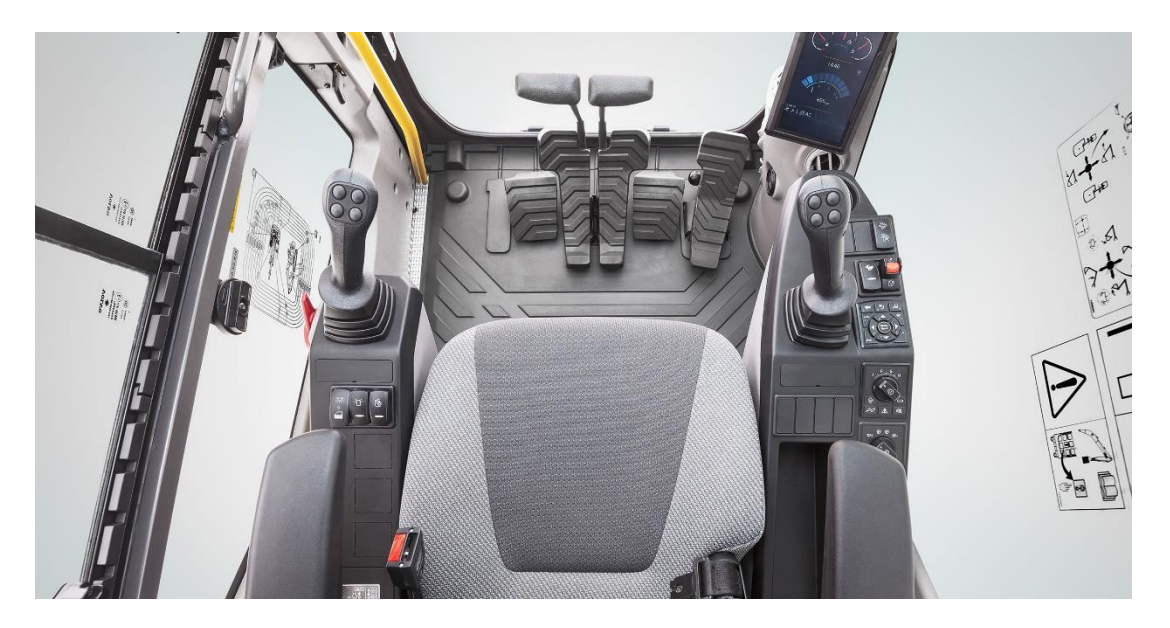

*Obrázek 12 – Kabina exkavátorů Volvo*

### **Klávesnice**

Klávesnice stroje je optimálně přizpůsobena pro rychlé a snadné procházení nabídkami, které jsou zobrazovány na LCD monitoru. Pomocí této klávesnice lze ovládat např. klimatizaci, pracovní osvětlení stroje nebo pohledy kamer. Je možné pevně nastavit tyto konfigurace do jednotlivých již výše zmíněných pracovních režimů (I, P, H).

Na levém joysticku je také umístěn tzv. jednoúčelový vypínač, na který lze nahrát jednu funkci (stěrače, světla), kterou bude obsluha nejčastěji provádět. Díky tomu si ulehčíme hledání tlačítek na klávesnici a můžeme různé funkce ovládat pohodlně při práci.

### **LCD monitor**

Kabina je osazena novým barevným osmipalcovým LCD monitorem, který zobrazuje kompletní informace o stavu stroje. Intuitivní uspořádání displeje informuje obsluhu stroje o spotřebě paliva a upozorňuje na servisní intervaly. Displej je díky své nové technologii dobře čitelný za jakýchkoliv světelných podmínek.

Nové modely řady E jsou také vybaveny kontrolkou upozorňující na bezpečnostní pásy. Jeli klíček ve startovací poloze, ale obsluha není připoutána, spustí se zvukové i světelné upozornění. Toto upozornění je aktivní po dobu tří sekund.

Software LCD monitoru nabízí funkci Bluetooth, která také zvyšuje pohodlí obsluhy. Lze do systému připojovat pomocí tohoto rozhraní externí zařízení (chytrý telefon, tablet).

#### <span id="page-27-0"></span>**4.1.3 Ekologické systémy**

#### **Motor**

Exkavátor Volvo EC 380E je vybaven robustním motorem Volvo D13, který je vyvinut na základě desítiletých zkušeností firmy Volvo. Zároveň se zařazuje do emisní třídy Tier 4 Final. Dosahuje tak nejen vyššího výkonu při pracovních operacích, ale i k nižší produkci emisí. Těchto hodnot dosahuje motor na základě vysokého točivého momentu při nižších otáčkách motoru.

## **Úprava výfukových plynů**

Motory Volvo jsou vybaveny výfukovým potrubím s filtrem pevných částic, ale také automatickou regenerací probíhající při nízkých teplotách výfukových plynů. Celková regenerace výfukových plynů je plně automatizována.

U motorů Volvo se také využívá technologie selektivní katalytické redukce, která pracuje na principu zahřívání kapaliny AdBlue/DEF a tím vzniká čpavek. Již zmíněný proces zapříčiňuje chemickou reakci, při které jsou přeměněny oxidy dusíku  $NO<sub>x</sub>$ na méně škodlivý dusík a CO<sup>2</sup> (plyny se v obou případech volně vyskytují v ovzduší) [viz obrázek 13 (Group Renault, 2019)]. Všechny uvedené procesy lze vykonávat v plném provozu, tím lze dosáhnout vyšších pracovních výkonů a zároveň šetřit životní prostředí.

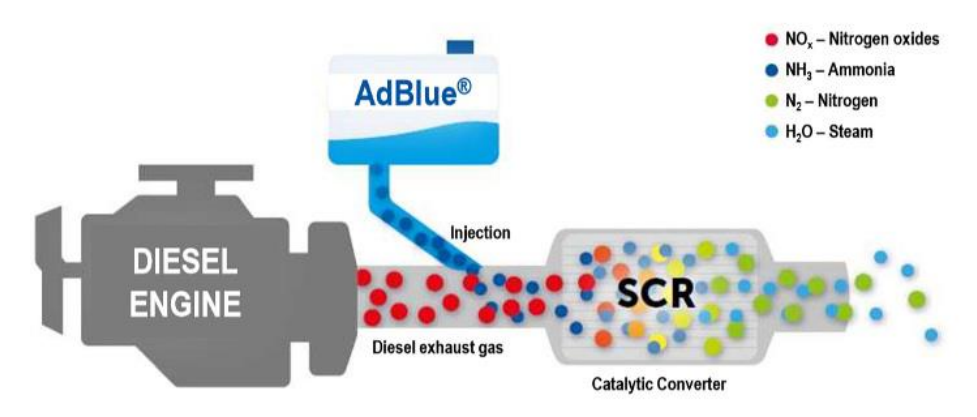

<span id="page-27-1"></span>*Obrázek 13 – Schéma funkce technologie AdBlue*

## <span id="page-28-0"></span>**4.1.4 Zpevněný podvozek**

Podvozek exkavátorů Volvo je rozdělen do tří robustních dílů, který je zpevněn rámem tvaru X. Materiál použitý při výrobě podvozku je vysokopevnostní ocel v tahu, která zajišťuje možnost využití stroje v těžkých podmínkách.

Spodek podvozku je po celé své ploše krytován plechovými pláty, které zvyšují odolnost vůči poškození horninou či úlomky v náročném pracovním prostředí [viz obrázek 14 (Volvo, 2018)].

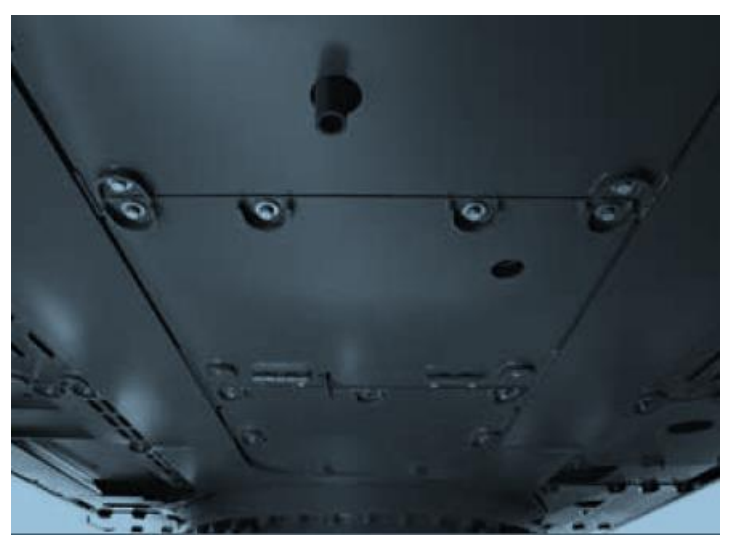

*Obrázek 14 – Ochranné plátování podvozku*

<span id="page-28-1"></span>Oproti předchozím modelům je podvozek osazen zpevněným rámem napínacích kol, zpevněnými pojezdovými koly a především robustními články pásů.

## <span id="page-29-0"></span>**5 Postup výroby modelu**

## <span id="page-29-1"></span>**5.1 Nákup materiálu**

Inspirace při tvorbě této práce byla čerpána z již vytvořeného modelu, který byl vyhledán na internetu. Jednalo se o model rýpadla JCB, který byl vytvořen z lepenky [viz obrázek 15 (VS Kolín, 2019)]. Potřebné údaje a informace o výkonech jednotlivých motorů byly použity i v této práci.

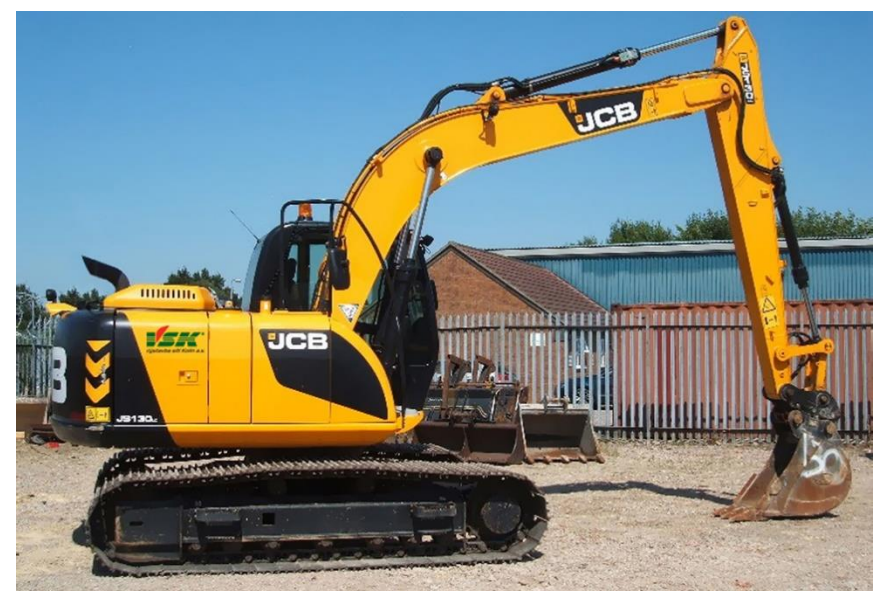

*Obrázek 15 – Rýpadlo JCB*

Jednotlivé součásti pro tvorbu modelu byly jednotlivě zakoupeny a byla vyzkoušena jejich funkčnost.

## **Tabulka součástí**

<span id="page-29-2"></span>*Tabulka 2 – Jednotlivé kupované součásti*

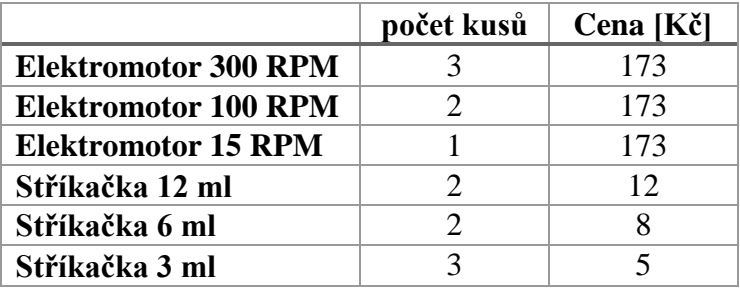

#### <span id="page-30-0"></span>**5.1.1 Elektromotory**

Elektromotory malých rozměrů (modelářské) jsou na veřejném trhu k dostání pouze v provedení s otáčkami 3000 min<sup>-1</sup>. Elektromotory potřebné pro tuto práci jsou však se jmenovitými otáčkami 15 až 300 min<sup>-1</sup>. Elektromotory byly nalezeny na webové stránce E-bay, odkud byly následně objednány. Konstrukce jednotlivých motorů se skládá ze dvou hlavních částí: elektromotoru a převodovky. Díky převodovce je možné otáčky snížit z již zmíněných 3000 min<sup>-1</sup> až na 15 min<sup>-1</sup>.

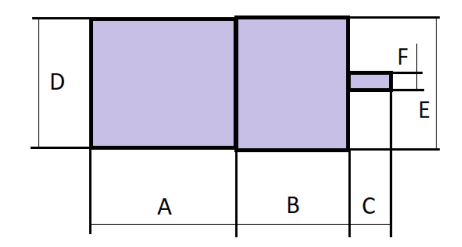

*Obrázek 16 – Nákres elektromotoru*

<span id="page-30-3"></span>*Tabulka 3 – Rozměry elektromotorů*

|                | A      | B      |            |   |      |  |
|----------------|--------|--------|------------|---|------|--|
| <b>300 RPM</b> | 30     | Q      | $\sqrt{ }$ |   | 24.0 |  |
| <b>100 RPM</b> | 30     | ີ<br>ن | ◯          | ◠ | 44.O |  |
| 15 RPM         | $\cap$ | 7Ο     |            | ົ |      |  |

#### <span id="page-30-1"></span>**5.1.2 Injekční stříkačky**

K rozpohybování modelu je zapotřebí hydraulických mechanismů. Jelikož by práce měla sloužit jakožto výukový materiál, budou hydraulické mechanismy simulovány pomocí jednoduchých soustav injekčních stříkaček. V práci byly injekční stříkačky zvoleny jakožto zástupci hydraulických přímočarých motoru z důvodu jejich jednoduché dosažitelnosti a konstrukce.

Díky průhlednému plastu, ze kterých jsou vyrobeny, je možné dobře pozorovat pohyb pístu a přelévání tekutin. Díky průhlednému materiálu bude moci také vyniknout jednotlivé barevné odlišení hydraulických okruhů.

#### <span id="page-30-2"></span>**5.2 Zvolení měřítka**

Před zahájením modelování 3D návrhu v programu SolidWorks bylo potřeba určit měřítko, ve kterém se bude celý model zmenšovat. Hlavními aspekty pro volbu měřítka byla velikost jednotlivých součástí (injekční stříkačky a elektromotory).

Proto byl zhotoven rychlý náčrt základní desky rýpadla. Náčrt byl zhotoven na list se síťovým potiskem 1x1cm. Postupně byly zanášeny jednotlivé díly v přesném uskupení. Jako inspiraci k celkovému vzhledu rýpadla práce využívá produktovou brožuru rýpadla Volvo EC380E.

Po dokončení náčrtu bylo zjevné, že aby mohl být model rýpadla osazen potřebnými prvky, je zapotřebí konstruovat model v měřítku 20:1. Následně bylo potřeba přepočítat jednotlivé rozměry všech dílů a ověřit si, zdali je reálné po vymodelování modelu rýpadla následný tisk na 3D tiskárně.

Jednoduchým změřením tiskové plochy tiskárny bylo zjištěno, že pro vytisknutí výložníku (části ramene rýpadla) je zmenšení 20:1 nedostačující.

Nabízela se možnost tisku výložníku rýpadla na dvě části, které by byly po tisku následně slepeny. Lepený spoj je však náchylnější na střihové zatížení. S ohledem na to, že výložník bude nést váhu násady a lopaty a celé rameno bude osazeno funkčními prvky, byla možnost tisku na dvě časti zavrhnuta.

Zmenšení základové desky rýpadla bylo pevně dané již zmíněným náčrtem. Jelikož větší zmenšení základové desky nebylo možné, bylo rozhodnuto, že rameno rýpadla (výložník, násada, lopata) budou konstruovány v měřítku 30:1. a zbytek rýpadla bude konstruován v měřítku 20:1.

Celkový dojem při pohledu na model není rozdílem měřítek natolik ovlivněný, jelikož v reálném měřítku je rameno rýpadla větší než kabina a tělo rýpadla.

#### <span id="page-31-0"></span>**5.3 Výběr programu**

Jako program pro 3D modelování byl po konzultaci s vedoucím práce zvolen program SolidWorks. Zemědělská fakulta využívá k výuce 3D modelování program SolidWorks a vlastní též licenci k jeho plnému využívání.

Díky tomu mohla být stažena studentská verze softwaru, která mohla být naistalována i na externí počítače mimo školní síť.

#### <span id="page-31-1"></span>**5.4 SolidWorks Postup modelování**

Veškeré součásti byly modelovány v programu SolidWorks. a svými rozměry a tvary v daném měřítku jsou podobná s částmi exkavátoru Volvo EC380E.

#### <span id="page-31-2"></span>**5.4.1 Rameno exkavátoru**

První modelovanou součástí bylo rameno rýpadla. Podle rozměrů, které jsou uvedeny v již předem zmíněné brožuře, byly podle zvoleného měřítka vypočítány rozměry modelu. Rameno rýpadla se skládá ze tří součástí: výložníku, násady a lopaty.

#### **Výložník**

První modelovanou součástí byl výložník. Modelování probíhalo pomocí tvorby jednotlivých skic a jejich následným prostorovým vysouváním. Po vytvoření základního těla výložníku se vytvořila odsazená rovina, na kterou byla načrtnuta skica úchytu pro píst. Úchyt byl vymodelován opět prostorovým vysouváním.

Tímto byla vytvořena základní konstrukce výložníku. V dalším kroku byly vytvořeny jednotlivé díry pro připojení ostatních součástí a pro spojení výložníku s dalšími konstrukčními částmi modelu.

Jako poslední byl vymodelován na zadní straně výložníku držák na dvě hadičky, který bude sloužit k uchycení hadiček k ramenu modelu.

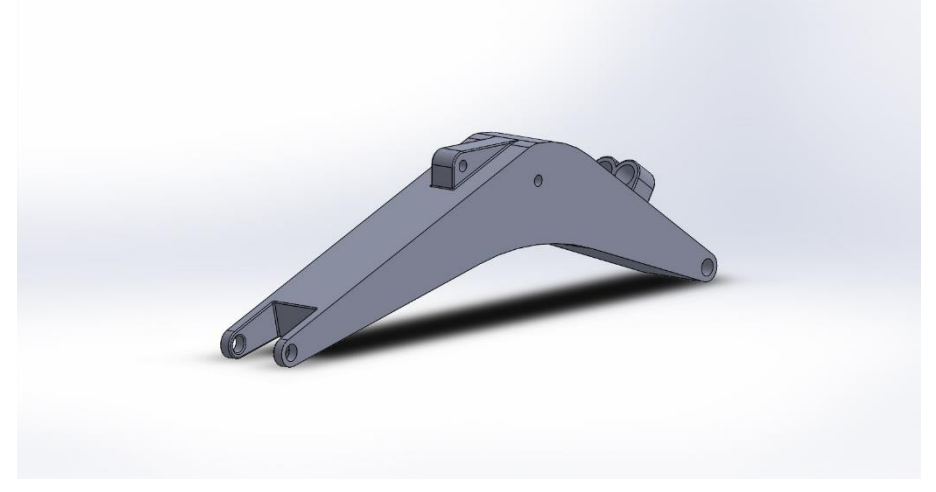

*Obrázek 17 – Model výložníku*

#### **Násada**

Postup modelování násady byl velice podobný postupu výložníku. Avšak základní skica násady byla složitější. Díky samotnému složitějšímu tvaru násady musela být základní skica přesně definována a zakótována. Následně bylo zhotoveno prostorové vysunutí podle této skici.

Na násadě se nachází také dva úchyty pro písty, čímž se modelování součásti též protáhlo. Byla vytvořena jedna odsazená rovina, na které byly vytvořeny dvě skici ve tvaru úchytů. Úchyty byly opět vymodelovány pomocí prostorového vysunutí zmíněných skic.

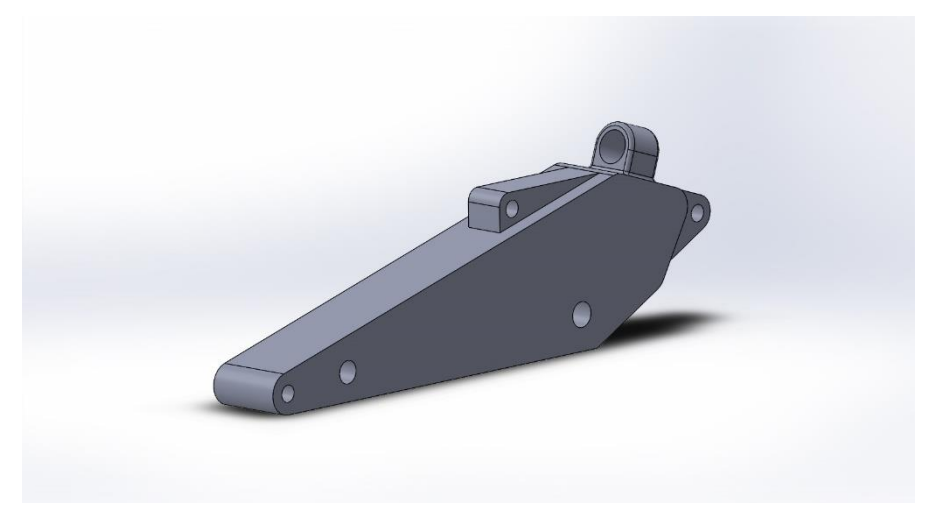

*Obrázek 18 – Model násady*

Díry pro spojení a uchycení ostatních součástí byly vytvořeny v posledním kroku společně s držákem na jednu hadičku.

#### **Lopata**

Jako dalším modelovanou součástí byla lopata. Výrobce uvádí rozměry několika druhů lopat od základových lopat až po vysokoobjemové. Pro tuto práci byla zvolena lopata ze středu této škály, která má v reálné velikosti objem 1 920 litrů.

Modelování lopaty zprvu probíhalo podobně jako u předchozích součástí. Byla vytvořena základní skica, které dalo třetí rozměr opět prostorové vysunutí. Jelikož se ale jedná o dutou součást, která má jmenovitý objem, bylo potřeba vytvořit skořepinu o dané tloušťce stěny. Pro vytvoření skořepiny musela být určen stěna, od které program vytvoří skořepinu. Druhým zadaným parametrem pro skořepinu byla tloušťka stěny, která byla určena na 2 milimetry.

Takto vymodelovanému základnímu tělu lopaty bylo potřeba přidat ještě úchyty pro přímou montáž lopaty k násadě. Pro tuto operaci byly vytvořeny dvě odsazené roviny. Jedna níže a druhá výše. Na těchto rovinách byly vytvořeny skici ve tvarech

umožňujících otočné uložení lopaty do těla násady. Následným prostorovým vysunutím těchto skic vznikli již samotné úchyty.

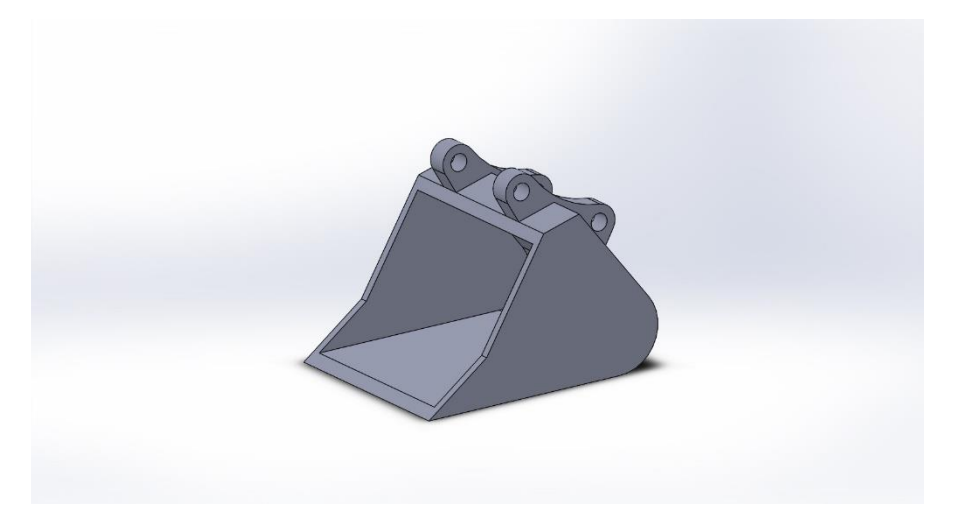

*Obrázek 19 – Model lopaty*

#### <span id="page-34-0"></span>**5.4.2 Tělo Rýpadla**

Tělo rýpadla se skládá ze tří základních částí: a) základní deska, b) kapota, c) kabina. Nejdůležitější a největší součástí je samotná základní deska rýpadla.

#### **Základní deska**

Před samotným modelováním této součásti bylo potřeba, podle již zmíněného náčrtu z kapitoly zvolení měřítka, dokončit rozvržení elektromotorů a injekčních stříkaček. Po krátkých výpočtech a překontrolování všech rozměrů elektromotorů a stříkaček bylo možné začít s modelováním.

Nejprve byl vytvořena pomocí jednoduchého prostorového vysunutí základní část desky ve tvaru kvádru. Tato základní konstrukce musela být následně osazena všemi potřebnými sedly pro elektromotory a stříkačky a také bylo potřeba vytvořit úchyty pro připojení celého ramene rýpadla

Nejprve byly vymodelovány úchyty. Úchyty bylo potřeba vytvořit ve dvou provedeních, jelikož se na desku uchycuje jak samotné rameno rýpadla, tak také injekční stříkačky (písty), které zvedají celé rameno rýpadla.

Jelikož je rameno rýpadla skládáno ze třech částí, je díky tomu těžší, působí tak na základní desku velkou silou. Pro toto uchycení proto byly vymodelovány mohutné úchyty, které by měly tlak ramene unést. Pro spojení ramene a desky rýpadla byly v úchytech vymodelovány díry s průměrem 6 mm, kterými se při sestavení protáhne spojovací šroub.

Úchyty pro písty na zvedání ramene byly vymodelovány obdobně jako úchyty pro rameno. Pouze byly zmenšeny a pro uchycení byla vymodelována pouze díra s průměrem 4 mm.

Když bylo vyřešeno spojení desky s ramenem, mohlo být modelování zaměřeno na sedla pro injekční stříkačky a elektromotory. Nejdříve se bylo třeba zabývat sedly pro stříkačky, jelikož jsou v osazení základní desky použity dvě velikosti stříkaček. Na levé části desky byla vytvořena dvě sedla pro stříkačky o konečném objemu 6 ml (napůl seříznutá stříkačka s objemem 12 ml). Při jejich tvorbě byl nejdříve vymodelován kvádr, ve kterém byla poté čelně vyříznuta půlkruhová díra. Stejná operce byla vytvořena i na druhé straně desky, kde bylo vytvořen obdobný kvádr, avšak polokruhová díra byla menší z důvodu určení tohoto sedla pro stříkačku o konečném objemu 3 ml.

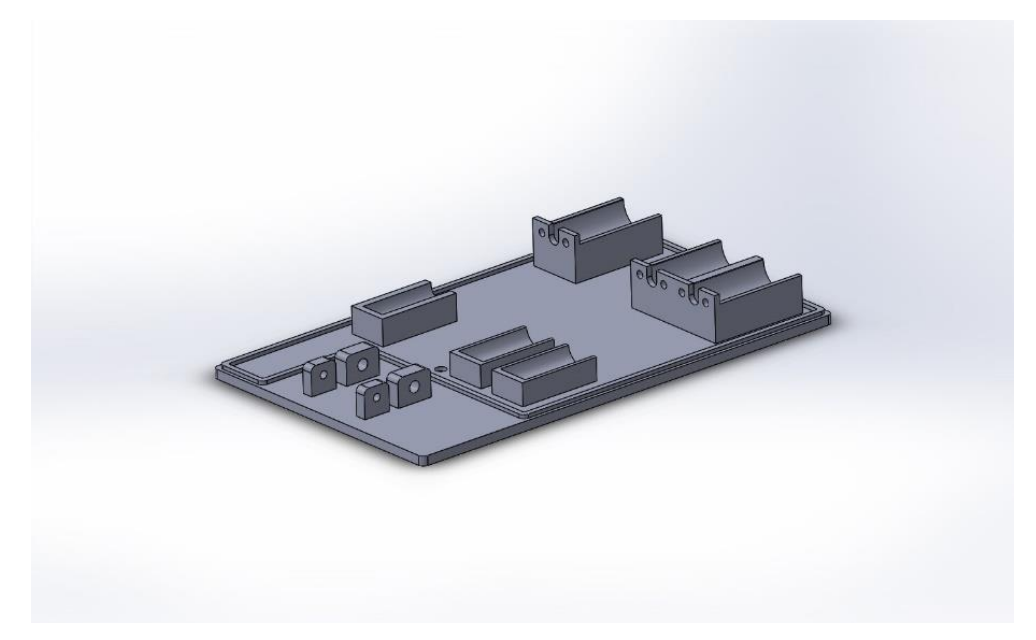

*Obrázek 20 – Model základní desky*

Sedla pro elektromotory bylo třeba vymodelovat v následnosti na sedla stříkaček. Proto byly kvádry sedel elektromotorů vymodelovány ve stejných úrovních. Následovalo opět vyříznutí čelních děr pro usazení elektromotorů. Jelikož jsou na základní desce použity stejné velikosti elektromotorů, mohlo být toto vyříznutí realizováno v jednom kroku pro vytvoření třech sedel.

Každé sedlo elektromotoru muselo být opatřeno destičkou s otvory pro pevné spojení elektromotorů s jejich sedly. Proto byly na všech sedlech elektromotorů v přední (hřídelové) části tyto destičky vymodelovány a následně v nich byly vyříznuty díry pro ukotvení elektromotorů.

Jednou z posledních operací při modelování základní desky bylo vyříznutí díry uprostřed hlavní plochy pro hřídel motoru točny. Poté byl ještě zhotoven po obvodu celé pracovní plochy základní desky (plocha osazená motory a stříkačkami) nízký rámeček, na který bude dosedat kapota stroje.

#### **Kapota**

Modelování kapoty probíhalo pouze v několika krocích. Nejprve byl vymodelován pomocí prostorového vsouvání kvádr, který měl celkové rozměry kapoty. Tento kvádr byl následně upravován (dalším prostorovým vysouváním a zaoblováním hran), dokud nedosáhl své finální vnější podoby.

Když byl design kapoty hotov, bylo potřeba vytvořit skořepinu. Jako plocha pro tvorbu skořepiny byla vybrána spodní strana prvotního kvádru. Tloušťka stěny skořepiny byla stanovena na 2 mm. Skořepina byla následně automaticky vytvořena pomocí programu.

Posledním zásahem do konstrukce kapoty bylo vymodelování malých otvorů v čele kapoty, které slouží k průchody hadiček od stříkaček základové desky ke stříkačkám na rameni.

#### **Kabina**

Modelování kabiny bylo poněkud složitější než u předchozího dílu. Opět byl vytvořen kvádr, který byl postupně upravován do finální podoby. Avšak po automatickém vytvoření skořepiny bylo potřeba ještě vyříznout po stranách jednotlivá okna (viz obrázek 21).

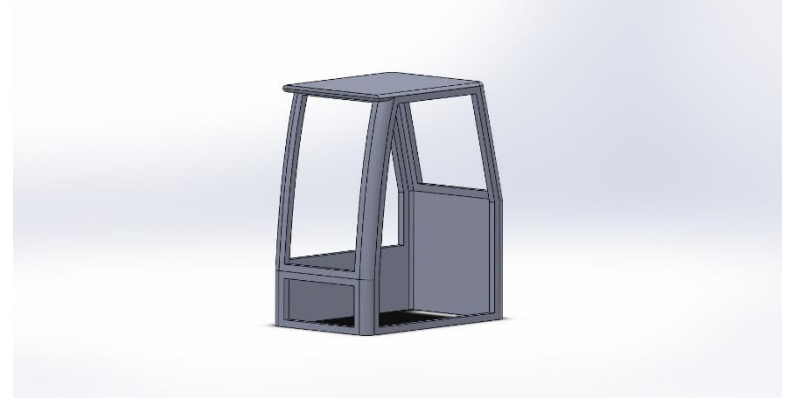

*Obrázek 21 – Model kabiny*

#### <span id="page-37-0"></span>**5.4.3 Podvozek rýpadla**

Podvozek rýpadla se skládá ze tří hlavních částí, které tvoří základní konstrukci podvozku. Tato konstrukce je následně osazena několika pojezdovými koly.

#### **Střední část podvozku**

Tato součást byla modelována jako hlavní část podvozku, jelikož je v ní uložen elektromotor pro otáčení celé základové desky a zároveň na ní celá základová deska dosedá.

Jako prvním modelovaným prvkem této součásti byl opět základový kvádr. Na horní stěně tohoto kvádru byla následně vymodelována kruhová točna. Profil vysouvání točny byl vytvořen pomocí dvou různých kružnic, které měli střed shodný se středem horní plochy kvádru. Při vybírání plochy pro prostorové vysunutí točny poté bylo jednoduše zvoleno vzniklé mezikruží.

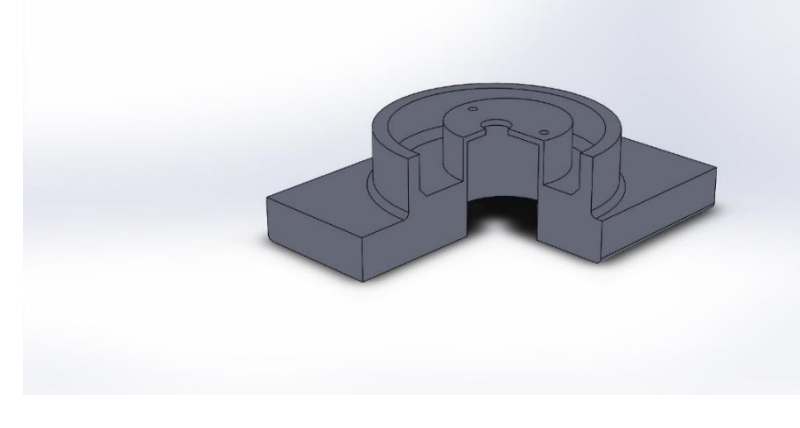

*Obrázek 22 – Model podvozku*

Jako poslední bylo třeba vymodelovat lůžko motoru pro otáčení. Na horní straně základního kvádru byl pomocí prostorového vysunutí vymodelován válec, který byl oproti točně excentrický (vývodová hřídel elektromotoru není umístěna uprostřed těla elektromotoru). Samotné válcové lůžko pro elektromotor bylo vymodelováno ze spodní plochy kvádru. Jako střed podstavy byl použit střed výše zmíněného excentrického válce. Po nakreslení kruhové podstavy bylo vytvořeno vysunutí válcového lůžka (válcového otvoru).

Po vtvoření válcového lůžka byly na vrchní straně excentrického válce vymodelovány tři otvory pro hřídel elektromotoru točny a pro dva kotvící šrouby.

#### **Rám pásu**

Další modelovanou částí podvozku byl rám pásu. Jedná se o základní konstrukci (rám), v niž jsou jednotlivé díry pro připojení pojezdových kol.

Prvním krokem při modelování rámu pásu bylo nakreslení základní skici celého rámu (viz obrázek 23).

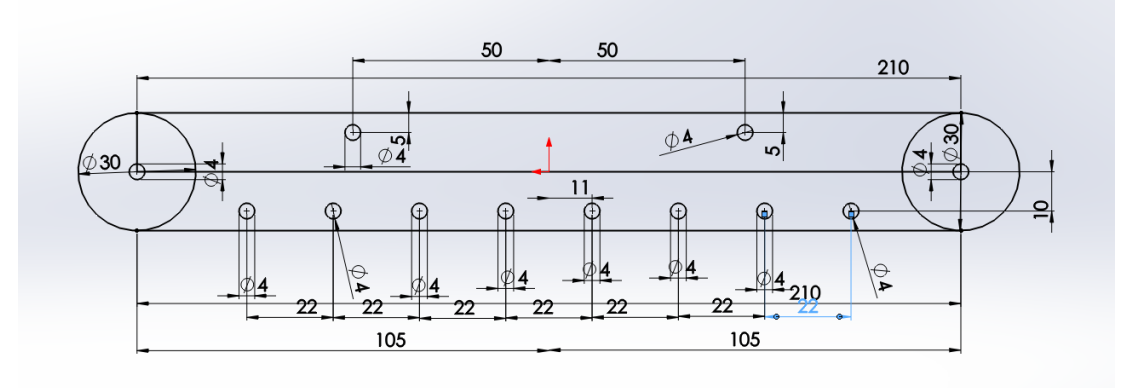

*Obrázek 23 – Základní skica rámu pásu*

Následně proběhlo prostorové vysunutí této skici, která už v sobě nesla jak základní tvar, tak i spojovací díry pro pojezdová kola.

Pro možnost pevného spojení rámu pásu se středovou částí podvozku bylo potřeba vymodelovat na straně výše zmíněné součásti dva úchyty. Jako rozměr vzdálenosti úchytů mezi sebou byla stanovena šíře středové části podvozku. Nejprve byla nakreslena skica těchto úchytů. Poté byla skica prostorově vysunuta a vznikly již samotné úchyty (viz obrázek 24).

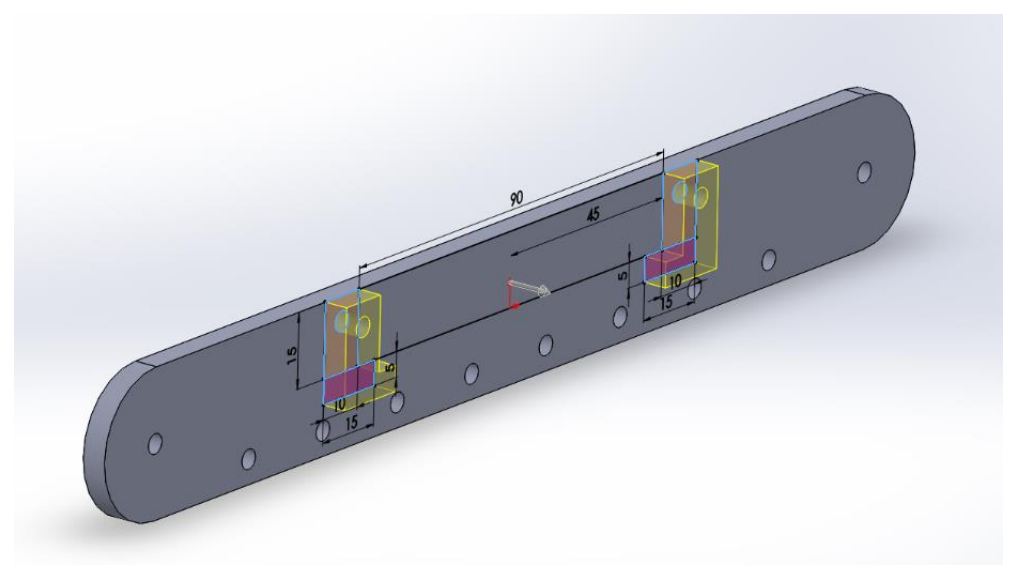

*Obrázek 24 – Vymodelování úchytů pro podvozek*

Vzniklé úchyty byly ve vnitřních hranách zaobleny, aby do nich středová část podvozku přesně dosedla (viz obrázek 25).

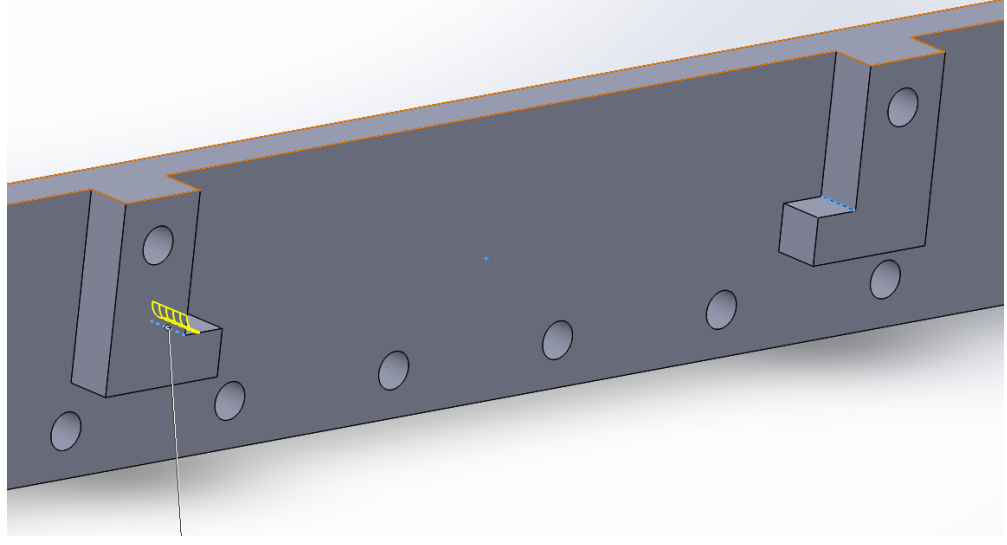

*Obrázek 25 – Zaoblení úchytů pro podvozek*

V dalším kroku byly vytvořeny kotvící díry pro elektromotor pojezdu. Šlo o dvě díry na společné kružnici, které slouží k ukotvení motoru do rámu podvozku (viz obrázek 26).

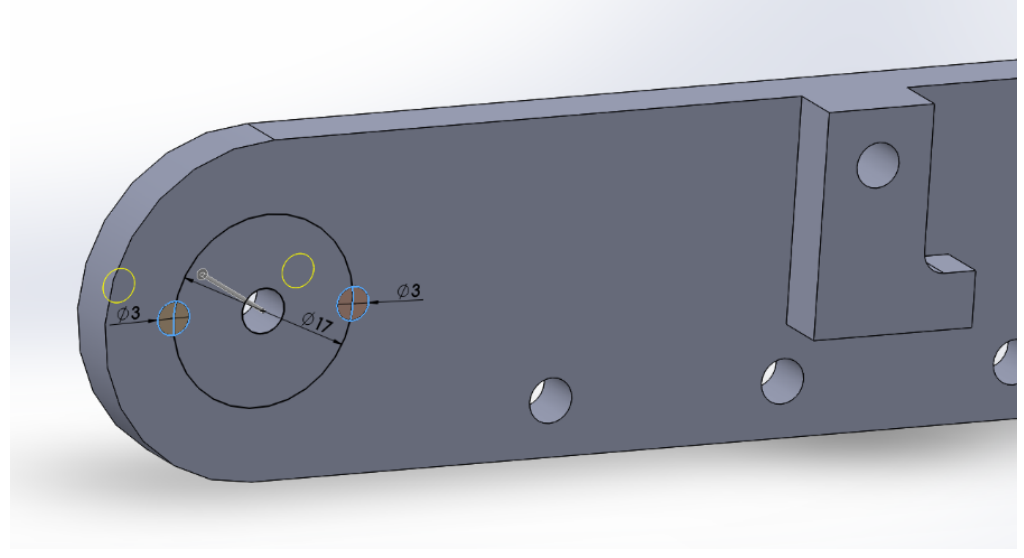

*Obrázek 26 – Modelování kotvících děr*

V posledním kroku bylo vymodelováno sedlo pro již výše zmíněný elektromotor. Tento krok byl opět uskutečněn pomocí náčrtu skici a následného prostorového vysunutí (viz obrázek 27).

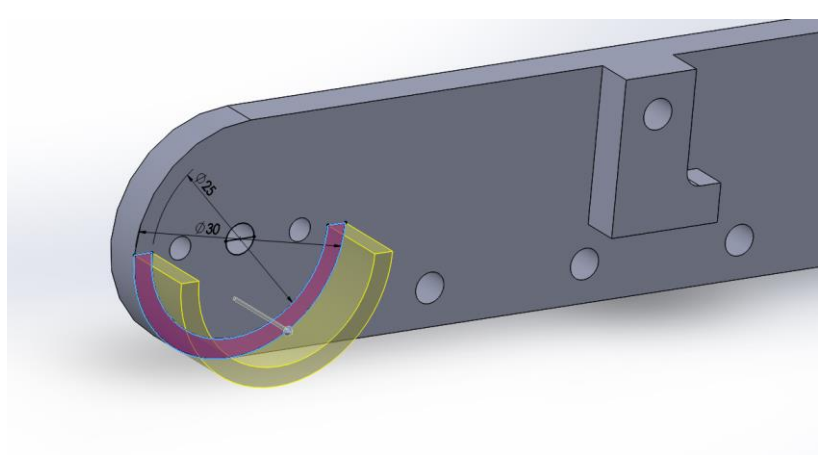

*Obrázek 27 – Modelování sedla elektromotoru*

Jelikož je tato součást použita na pravé i levé straně podvozku, bylo potřeba celý proces modelování zopakovat, avšak zrcadlově otočený. Tímto vznikly již všechny potřebné části podvozku.

## <span id="page-40-0"></span>**5.4.4 Pojezdová kola**

V modelu se můžeme setkat se dvěma druhy pojezdových kol. Jedním druhem jsou pojezdová kola hnaná, které jsou větší. a druhým druhem jsou pojezdová kola opěrná.

### **Pojezdová kola hnaná**

Jelikož mají pojezdová kola hnaná tvar jednoduchého válce, nebylo jejich modelování nějak obtížné. Nejprve byla vytvořena kružnice, která byla poté prostorově vysunuta do výšky. U vzniklého válce byla v jeho ose vytvořena díra pro průchod šroubu. Nakonec bylo potřeba vytvořit kruhové vybrání na jednom čele válce do hloubky 5 mm (viz obrázek 28).

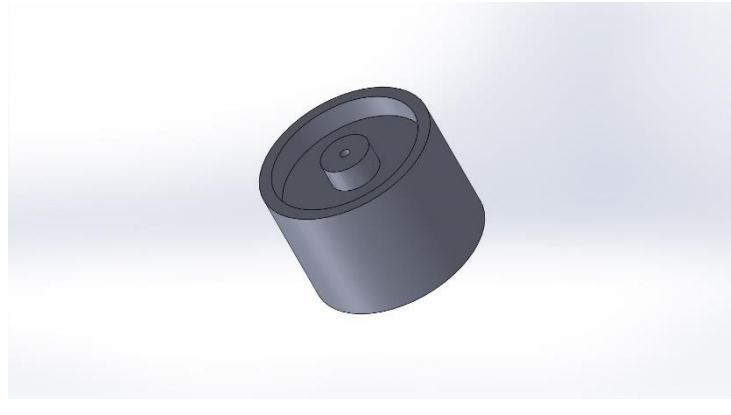

*Obrázek 28 – Model hnaného pojezdového kola*

## **Pojezdová kola opěrná**

Modelování opěrných pojezdových kol probíhalo stejně jako modelování kol hnaných. Byl pouze vynechán poslední krok (kruhové vybrání) a byl zvolen menší průměr kružnice podstavy.

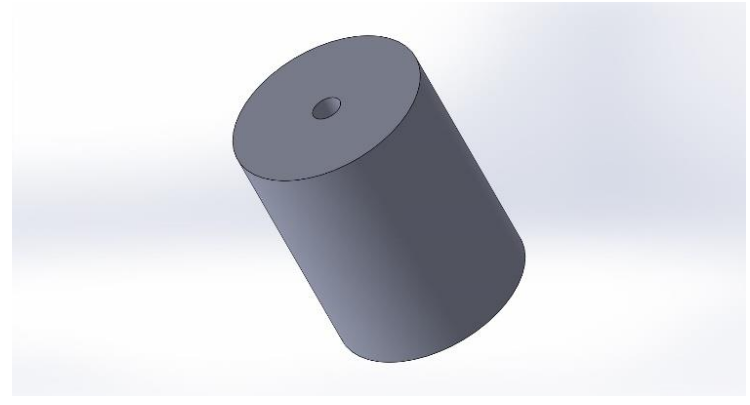

*Obrázek 29 – Model opěrného pojezdového kola*

## <span id="page-41-0"></span>**5.5 3D tisk**

Všechny vymodelované součásti byly následně postupně tisknuty na 3D tiskárně. Jednalo se o 3D tiskárnu Profi 3D Maker od společnosti 3D factories, která se nachází na zemědělské fakultě v budově ZR.

## <span id="page-41-1"></span>**5.5.1 3D tiskárna**

3D tiskárny společnosti 3D factories si zakládají na výborně stabilitě, spolehlivosti a především precizním zpracováním [viz obrázek 30 (Svět 3D tisku, 2019)]. Veškeré součásti jsou vyráběné z kvalitních slitin hliníku a oceli. Hlavní konstrukce je seskládána ze speciálních hliníkových profilů.

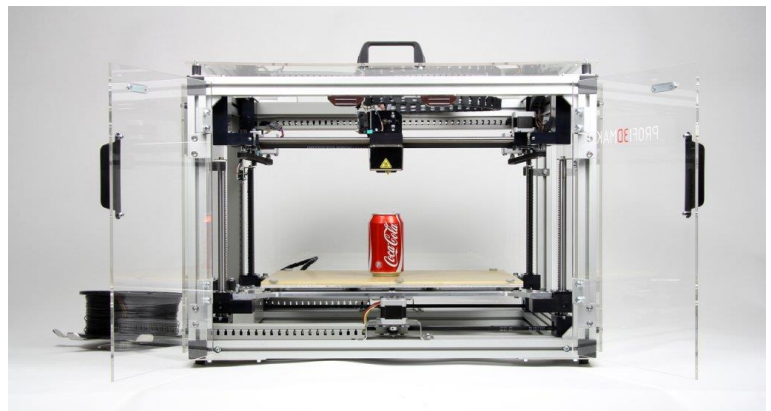

*Obrázek 30 – 3D tiskárna Profi 3D MAKER*

Všechny součásti jsou vyráběny na kvalitních CNC strojích, což zaručuje jejich dokonalou přesnost. Zásobník filamentu lze uložit jak uvnitř tiskárny, tak i vně, což zaručuje komptabilitu tiskárny vůči prostorovým podmínkám (Svět 3D tisku, 2019).

Tisková plocha je tvořena vyhřívanou podložkou o rozměrech 400x260 mm. Tato podložka je zespoda vyhřívána odporovým topným tělesem na provozní teplotu 50 °C. Maximální výška tištěné součásti může být až 190 mm.

K tisku je možné vybrat tři trysky s různým průměrem 0,5, 0,3, 0,2 mm. Na základě zvolené trysky lze nastavit tloušťku vrstvy na 0,08, 0,125, 0,25 mm.

K tiskárně je dodáváno i softwarové příslušenství v podobě programu G3D MAKER. Tento program je uživatelsky nenáročný a mohou ho obsluhovat jak profesionálové, tak i méně zdatní. Vkládání součástí do prostředí programu je velice snadné. Součást můžeme po vložení kopírovat, otáčet, zmenšit či zvětšit. Program si také sám automaticky vypočítá dobu tisku, potřebný materiál a sám provede trasování modelu.

#### <span id="page-42-0"></span>**5.6 Sestavení modelu**

Sestavování modelu exkavátoru probíhalo podle vytvořeného počítačového modelu. Celý model byl spojován pomocí metrických šroubů o průměrech 4 a 5 mm. Jmenovité délky šroubů se lišili v závislosti na potřebě. Pomocí šroubů M5 byly spojovány velké celky modelu (rameno se základní deskou). Tyto šrouby byly zajištěny pomocí pojistných matic, které brání jejich povolení. Ostatní spoje byly zajištěny pomocí šroubů M4. U tohoto druhu šroubů bylo zajištění provedeno pomocí přesných matic. V některých případech bylo potřeba použít zajištění pomocí silového styku (použití dvou matic).

#### <span id="page-42-1"></span>**5.6.1 Sestavení ramena rýpadla**

Všechny tři části rýpadla byly spojeny pomocí šroubů v jeden celek. Následovalo postupné osazení ramene úchyty pro injekční stříkačky, které byly k tělu ramene opět připojeny pomocí šroubových spojů.

Nejdůležitější bylo sestavení vyklápěcího systému lopaty, které se skládá dohromady ze tří malých táhel, které jsou spojeny s násadou a lopatou. Tato táhla umožňují otevírání a zavírání lopaty při stálém přímočarém chodu pístu.

Posledním krokem bylo osazení úchytů ramene injekčními stříkačkami. Nejprve byly stříkačky spojovány s vytištěnými úchyty pomocí rychleschnoucích lepidel. Bylo ale zjištěno, že stříkačky jsou vyráběné z materiálu, který nelze naleptat, čili nejde

spojovat klasickým lepením. Byla proto použita tavná pistole, která vytlačuje roztavený měkký plast. Úchyty pro stříkačky byly naplněny roztaveným plastem z tavné pistole a jednotlivé části stříkačky do nich byly zatlačovány. Tímto způsobem vznikl velmi pevný spoj, který je dostatečně pevný k danému použití.

#### <span id="page-43-0"></span>**5.6.2 Sestavení podvozku rýpadla**

Sestavování podvozku exkavátoru bylo nejsložitější částí skládání modelu. Základní konstrukce se skládala z hlavní středové části podvozku, ke které byl z každé strany pomocí rychleschnoucího lepidla přilepen rám pásu. Takto složená základní konstrukce podvozku byla osazena šrouby v děrách na rámech pásu. Tyto šrouby byly k rámu pásu přilepeny tavnou pistolí.

Když byly šrouby přilepeny k rámu pásu, vytvořily osy pro jednotlivá podvozková kola. Tato kola byla postupně nasouvána na jednotlivé šrouby a byla zajištěna dvěma protichůdnými maticemi.

Na pojezdová kola podvozku byl nakonec navlečen textilní pás, který zajišťuje převedení pohybu hnaných kol na pohyb celého modelu.

#### <span id="page-43-1"></span>**5.6.3 Sestavení hlavních částí modelu**

Všechny hlavní části modelu byly propojeny pomocí základové desky. Deska byla otočně připojena přes hřídel elektromotoru točny k podvozku. Na takto připevněnou desku bylo připojeno rameno stroje. Deska byla na závěr osazena kabinou a kapotou.

Tím došlo k úplnému spojení všech hlavních částí modelu.

#### <span id="page-43-2"></span>**5.7 Osazení modelu elektromotory a injekčními stříkačkami**

#### <span id="page-43-3"></span>**5.7.1 Osazení elektromotory**

Aby mohl být model uveden do pohybu pomocí jednoduchých hydraulických pístů, bylo potřeba osadit základní desku a podvozek elektromotory.

Elektromotory na základní desce byly jednoduše zasazeny do předem připravených sedel a následně pevně ukotveny pomocí šroubů k desce.

Elektromotor točny byl zasunut do předem připraveného sedla ve střední části podvozku. U tohoto elektromotoru nebylo potřeba ukotvení do těla podvozku pomocí šroubů, jelikož je hřídel motoru vyvedena excentricky.

Jako poslední byly ukotveny elektromotory pojezdu. Tyto elektromotory byly vsunuty do děr zadních hnaných kol na rámu pásu. Následně byly ukotveny pomocí šroubů ke konstrukci rámu pásu. U těchto elektromotorů byla vymodelována pouze malá opěrná sedla, která obepínají pouze 50% průměru elektromotoru a jsou pouze pár centimetrů dlouhá.

#### <span id="page-44-0"></span>**5.7.2 Osazení injekčními stříkačkami**

Injekčními stříkačkami bylo nejdříve osazeno rameno, kdy byla každá stříkačka vložena z obou stran do předem vytisknutých úchytů. Pomocí těchto úchytů mohly být jednotlivé stříkačky spojeny pomocí čepů (šroubů) s ramenem.

Stříkačkami byla osazena i základní deska. Nejdříve byly osazeny dvěma stříkačkami s objemem 6 ml. V modelu měly být použity stříkačky, které měly objem 6 ml už z výroby. Tyto stříkačky byly moc dlouhé, proto bylo potřeba použít jiné avšak se stejným objemem. Byly použity stříkačky s objemem 12 ml, které byly zkráceny na půlku. Tímto se docílilo, že nová stříkačka měla stejný objem 6 ml při její menší délce.

Poslední (třetí) stříkačka základní desky byla o objemu 3 ml. Tato stříkačka vznikla opět zkrácením stříkačky s objemem 6 ml.

Aby se rotační pohyb elektromotorů převedl na přímočarý pohyb stříkaček bylo potřeba elektromotor spojit se stříkačkami pomocí šroubového převodu.

Na hřídel elektromotoru byla pevně přilepena spojka, do které byl na druhé straně zasunut a přilepen šroub. Do křížového pístu stříkačky byla tavnou pistolí přilepena matice. Poté byly matice našroubovány na protilehlé šrouby. Tím vznikl výše zmíněný šroubový převod.

#### <span id="page-44-1"></span>**5.8 Elektroinstalace modelu**

O pohyb celého modelu se starají nízkootáčkové elektromotory se jmenovitým vstupním napětím 12 V. Ovládání těchto elektromotorů bylo provedeno pomocí třípolohových páčkových přepínačů. Na každý elektromotor připadal jeden přepínač. V neutrální poloze byl přepínač v rozepnutém stavu. Pomocí křížového zapojení přepínače se při přechodu z první polohy do polohy druhé změnila polarita napětí přiváděného na elektromotor. To způsobilo, že se motor začal otáčet na druhou stranu.

Jelikož je k pohybu modelu potřeba šest elektromotorů bylo v soustavě použito šest přepínačů. Pro spojení přepínačů s elektromotory a se zdrojem napětí byla použita technologie pájení. Schéma zapojení (viz obrázek 31).

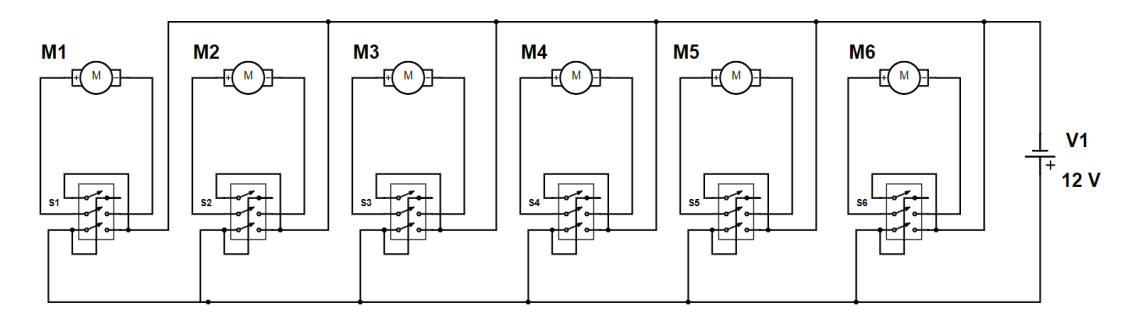

*Obrázek 31 – Schéma zapojení elektroniky modelu*

Nejdříve byly na elektromotory napájeny dlouhé dráty, které vedly ven z modelu do ovládací skříně. V této skříni se roztřídily na jednotlivé přepínače.

Pro elektromotory ovládající rameno modelu se využívalo přeměny polarity zdroje pro možnost sání a výtlaku tekutiny ze stříkaček základové desky.

Elektromotor umístěný ve středu podvozku sloužil pouze k otáčení celé horní konstrukce. Přeměnou polarity zdroje docházelo k otáčení celé základové desky doprava, nebo doleva.

Dva poslední elektromotory zabudované v rámech pásů byly ovládány každý zvlášť. Toto umožňovalo, že se pásy mohly točit jak souběžně dopředu či dozadu, tak zároveň i proti sobě (otáčení modelu).

Celá ovládací skříň byla napájena ze sítě pomocí napěťového adaptéru. Díky koncovce v boční stěně ovládací skříně bylo možné tento adaptér připojit do soustavy modelu.

Uspořádání jednotlivých přepínačů na vrchní straně ovládací skříně bylo rozloženo na sekce podle jednotlivých hydraulických okruhů. To umožňovalo jednoduché ovládání modelu.

## <span id="page-46-0"></span>**6 Diskuse**

Při tisku jednotlivých dílu bylo zapotřebí dodatečně upravit modely součástí tak, aby je 3D tiskárna mohla kvalitně a dobře vytisknout. Problém byl především s tiskem skořepin (lopata, kapota, kabina), jelikož při vytištění stěny o tloušťce 1 mm byla součást velice křehká a takřka nepoužitelná.

Další problémy nastaly při tvorbě podpor. Při každém tisku především dutých součástí bylo potřeba umístit součást tak, aby tvorba podpor byl co nejmenší. U některých součástí to bylo možné bez jakéhokoliv zásahu do modelu. U jiných bylo třeba model upravit, popřípadě ho rozdělit na několik částí a tisk provést postupně. Vytištěné díly byly poté slepeny v jeden celek.

Častou překážkou v 3D tisku byly také softwarové chyby tiskárny. V některých případech se stalo, že tisková hlavice poposkočila v drážkovaných řemíncích a tím pádem narušila souřadnicový systém tiskárny. Následkem této chyby bylo poté tisknutí půlky modelu o například 5 mm jinde.

Jako jeden z dalších problémů při průběhu tisku bylo i to, že odvíjený filament z cívky se často zamotal a vytvořil se na něm uzel. Díky tomuto uzlu nebyla tisková hlava schopna odvíjet filament a tisk byl tím pádem znehodnocen.

V jednom z případů nastala chyba i v zadání vstupních parametrů tisku, kdy obsluha zvolila tisknutí dutého dílu. Konstrukce tohoto dílu ovšem tuto operaci nedovolovala. Po vyzvednutí dílu z 3D tiskárny byl tento model v místě velkých ploch propadlý.

Největší problém však nastal při tisku opěrných pojezdových kol. Tato kola byla tiknuta tryskou o průměru 0,5 mm. Jelikož byla při tisku touto tryskou nanášena velká vrstva materiálu, došlo po obvodu válcového těla součásti k nerovnostem. Při následném zvětšování děr opěrných kol na stojanové vrtačce nebylo možno přesně upnout vytištěné součásti. Vrtačka poté vrtala díry mimo předtištěnou osu. Tento problém byl odstraněn až rozhodnutím, že podpěrná kola budou vysoustružena ze silonové tyče.

Nejdříve byly jednotlivé válečky nařezány na pásové pile na požadované rozměry. Poté byly jednotlivě upínány do soustruhu, kde byly vyvrtány přesné díry pro průchod šroubů.

## <span id="page-47-0"></span>**Závěr**

Cíle, které byly dány v zadání bakalářské práce, byly splněny. Byla zpracována rešerše dané problematiky. V programu SolidWorks byl vymodelován model exkavátoru Volvo EC380E. Takto vymodelovaný model byl následně vytisknut na 3D tiskárně. Po vytisknutí všech dílů byl model sestaven a osazen hydraulickými mechanismy. Díky těmto mechanismům se může rameno stroje pohybovat a vykonávat hlavní pracovní pohyb. Výsledkem práce je tedy plně funkční model exkavátoru, který bude sloužit k výuce a ukázce hydraulických mechanismů a 3D tisku.

Výsledný plně funkční model exkavátoru Volvo EC380E můžete vidět na obrázku 32. Je zde vidět porovnání mezi virtuálním 3D modelem v programu SolidWorks a reálným, vytištěným a plně funkčním modelem exkavátoru osazeným hydraulickými mechanismy.

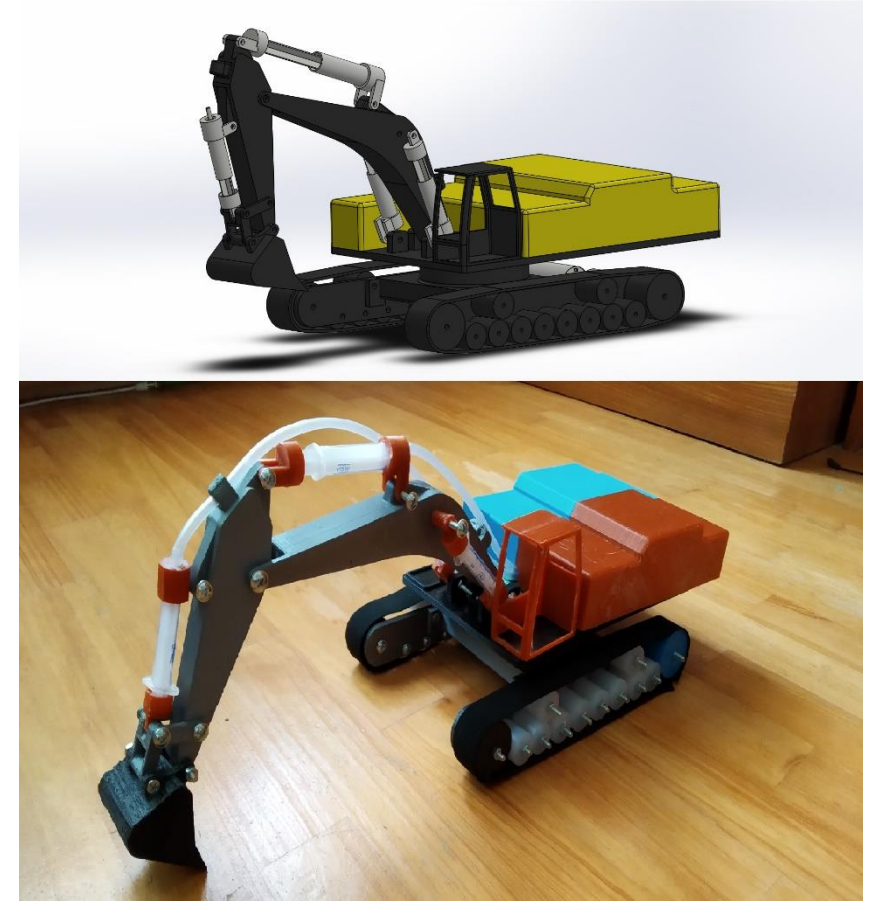

*Obrázek 32 – Porovnání virtuálního a reálného modelu*

## <span id="page-48-0"></span>**Seznam použité literatury**

Dassault Systémes, (2014*). Historie společnosti*. [online] Dassault systémes [cit. 2018-12-22] Dostupné z: [https://www.SolidWorks.cz/uvodni-stranka/menu](https://www.solidworks.cz/uvodni-stranka/menu-horni/informace-o-firme/historie-spolecnosti/)[horni/informace-o-firme/historie-spolecnosti/](https://www.solidworks.cz/uvodni-stranka/menu-horni/informace-o-firme/historie-spolecnosti/)

Eluc, (2010). *Objemová čerpadla*. [online] ELUC: Dopravní zařízení. [cit. 2018- 12-20] Dostupné z:<https://eluc.kr-olomoucky.cz/verejne/lekce/1925>

Group Renault, (2019). *SCR technology central to Groupe Renault's new blue DCI engines.* [online] Groupe Renault. [cit. 2019-1-18] Dostupné z: [https://group.renault.com/en/news/blog-renault/scr-technology-central-to-groupe](https://group.renault.com/en/news/blog-renault/scr-technology-central-to-groupe-renaults-new-blue-dci-engines/)[renaults-new-blue-dci-engines/](https://group.renault.com/en/news/blog-renault/scr-technology-central-to-groupe-renaults-new-blue-dci-engines/)

Hydraulics s.r.o., (2017). *Katalogové hydromotory*. [online] [cit. 2019-01-18] Dostupné z: [https://www.hydraulics.cz/24971-katalogove-primocare](https://www.hydraulics.cz/24971-katalogove-primocare-hydromotory-hydraulicke-valce)[hydromotory-hydraulicke-valce](https://www.hydraulics.cz/24971-katalogove-primocare-hydromotory-hydraulicke-valce)

Králová, M., (2018). *Pascalův zákon*. [online] Techmania Science Center: Eduportal.[cit. 2018-12-22] Dostupné z: <https://edu.techmania.cz/cs/encyklopedie/fyzika/tekutiny/pascaluv-zakon>

Kříž, R., (1977). *Stavba a provoz strojů.* Praha: Státní nakladatelství technické literatury, 328.

Peňáz, V., (1990). *Tekutinové mechanismy*. Brno: Vysoké učení technické v Brně, ISBN 80-214-0082-x.

Prokeš, J.aVostrovský, J.(1988). *Hydraulické a pneumatické mechanismy: vysokoškolská učebnice pro strojnické fakulty vysokých škol technických*. Praha: Státní nakladatelství technické literatury, 273.

SBDT Svět 3D tisku, (2019). *Profi3DMAKER*. [online] SBDT Svět 3D tisku [cit. 2019-03-20] Dostupné z: [https://eshop.svet-3d-tisku.cz/3d-tiskarny-fdm-](https://eshop.svet-3d-tisku.cz/3d-tiskarny-fdm-3dfactories/3dfactories-profi3dmaker/)[3dfactories/3dfactories-profi3dmaker/](https://eshop.svet-3d-tisku.cz/3d-tiskarny-fdm-3dfactories/3dfactories-profi3dmaker/)

Svobodová, M., (2013). *Převody a mechanizmy: Hydrostatické mechanizmy*. [online] [cit. 2019-1-21] Dostupné z: [http://domes.spssbrno.cz/web/DUMy/SPS,%20MEC,%20CAD/VY\\_32\\_INOVA](http://domes.spssbrno.cz/web/DUMy/SPS,%20MEC,%20CAD/VY_32_INOVACE_15-19.pdf) [CE\\_15-19.pdf](http://domes.spssbrno.cz/web/DUMy/SPS,%20MEC,%20CAD/VY_32_INOVACE_15-19.pdf)

Škopán, M., (2009). *Hydraulické pohony strojů*. Brno: Vysoké učení technické v Brně, 166.

Vašíř, J., (2015). *Lamelové čerpadlo*. Olomouc, 29 stran. Dostupné z: [http://www1.fs.cvut.cz/stretech/2015/sbornik\\_2015/0800.pdf](http://www1.fs.cvut.cz/stretech/2015/sbornik_2015/0800.pdf)

Vojáček, A., (2014). *Principy průmyslových čerpadel – 1.díl – zubová čerpadla*. [online] Automatizace.hw.cz*.* [cit. 2019-01-29] Dostupné z: [https://automatizace.hw.cz/principy-prumyslovych-cerpadel-1dil-zubova](https://automatizace.hw.cz/principy-prumyslovych-cerpadel-1dil-zubova-cerpadla)[cerpadla](https://automatizace.hw.cz/principy-prumyslovych-cerpadel-1dil-zubova-cerpadla)

Volvo Construction Equipment, 2018. *EC380E.* [pdf] [cit. 2018-12-18] Dostupné z: [https://www.volvoce.com/-/media/volvoce/global/products/excavators/crawler](https://www.volvoce.com/-/media/volvoce/global/products/excavators/crawler-excavators/brochures/brochure_ec380e_t4f_en_21_20038931_f.pdf?v=QAA_Pw)[excavators/brochures/brochure\\_ec380e\\_t4f\\_en\\_21\\_20038931\\_f.pdf?v=QAA\\_Pw](https://www.volvoce.com/-/media/volvoce/global/products/excavators/crawler-excavators/brochures/brochure_ec380e_t4f_en_21_20038931_f.pdf?v=QAA_Pw)

VS Kolín, (2019). *Stroje pro zemní a výkopové práce.* [online] VS Kolín [cit. 2019- 3-20] Dostupné z:<http://www.vskolin.cz/autodoprava.html>

## <span id="page-50-0"></span>**Seznam obrázků**

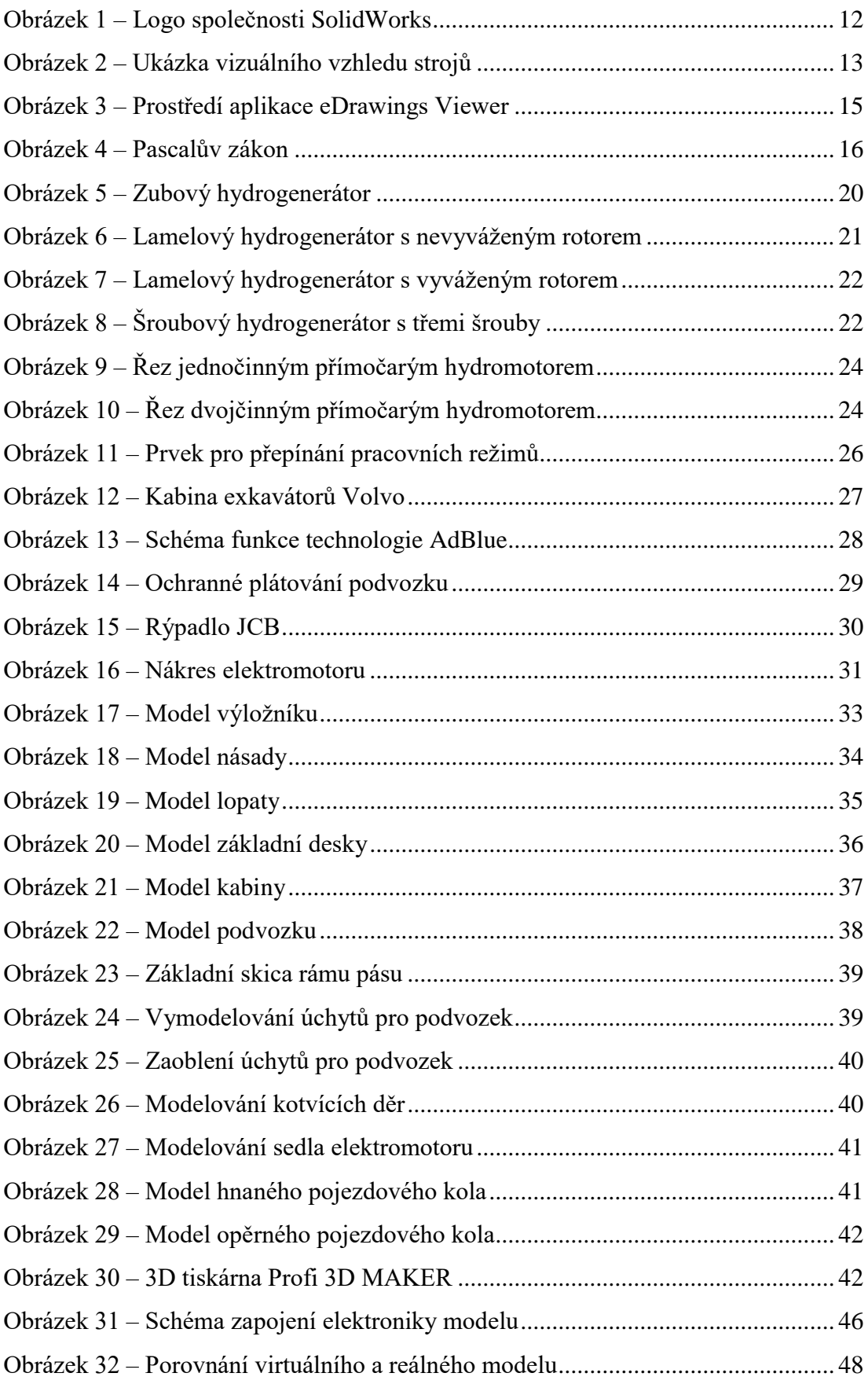

## <span id="page-51-0"></span>**Seznam tabulek**

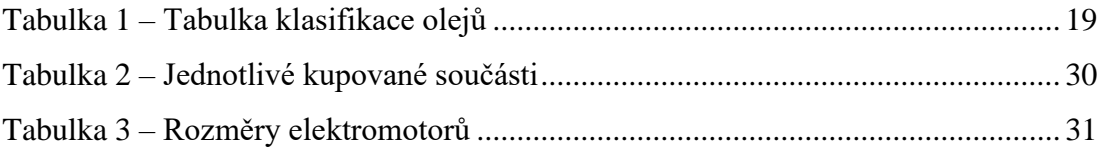

## **Přílohy**

Příloha I – Výkresová dokumentace

Příloha II – CD, na kterém je samotná práce a všechny modely, včetně sestav a výkresové dokumentace.

## **Přiložené CD obsahuje:**

- Bakalářská práce
- Veškeré díly modelu
- Výkresová dokumentace všech dílů